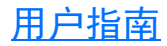

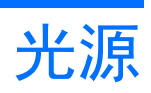

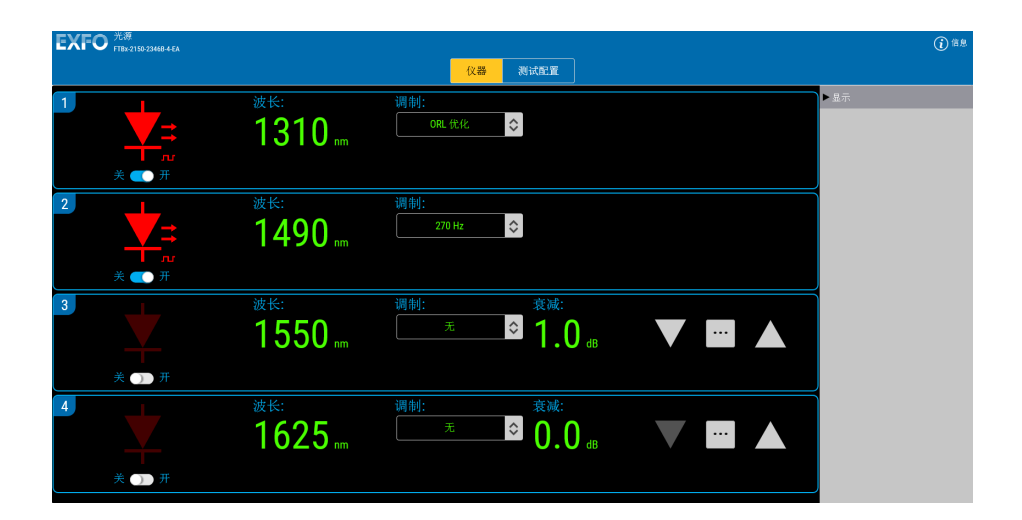

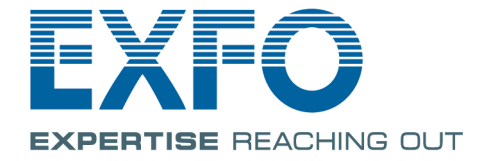

www.EXFO.com Telecom Test and Measurement

版权所有 © 2003–2018 EXFO Inc. 保留所有权利。未经 EXFO Inc. (EXFO) 的事先书面许可,禁止以任何形式 (电子的或机械的)或任何手段 (包括 影印、录制等)对本出版物的任何部分进行复制、传播或将其存储于检索系 统。

EXFO 提供的信息是准确可靠的。但是, EXFO 不为此信息的使用承担责任, 也不为可能因使用此信息而造成对第三方专利及其他权益的侵犯而承担责 任。 EXFO 不暗示或以其他方式授予对其专利权的许可。

EXFO 在北大西洋公约组织 (NATO) 内的商业和政府实体 (CAGE) 代码为 0L8C3。

本手册中包含的信息如有更改,恕不另行通知。

#### 商标

EXFO 的商标已经认定。但是,无论此类标识出现与否均不影响任何商标的 合法地位。

#### 测量单位

本手册中所使用的测量单位符合 SI 标准与惯例。

版本号:1.0.0.3

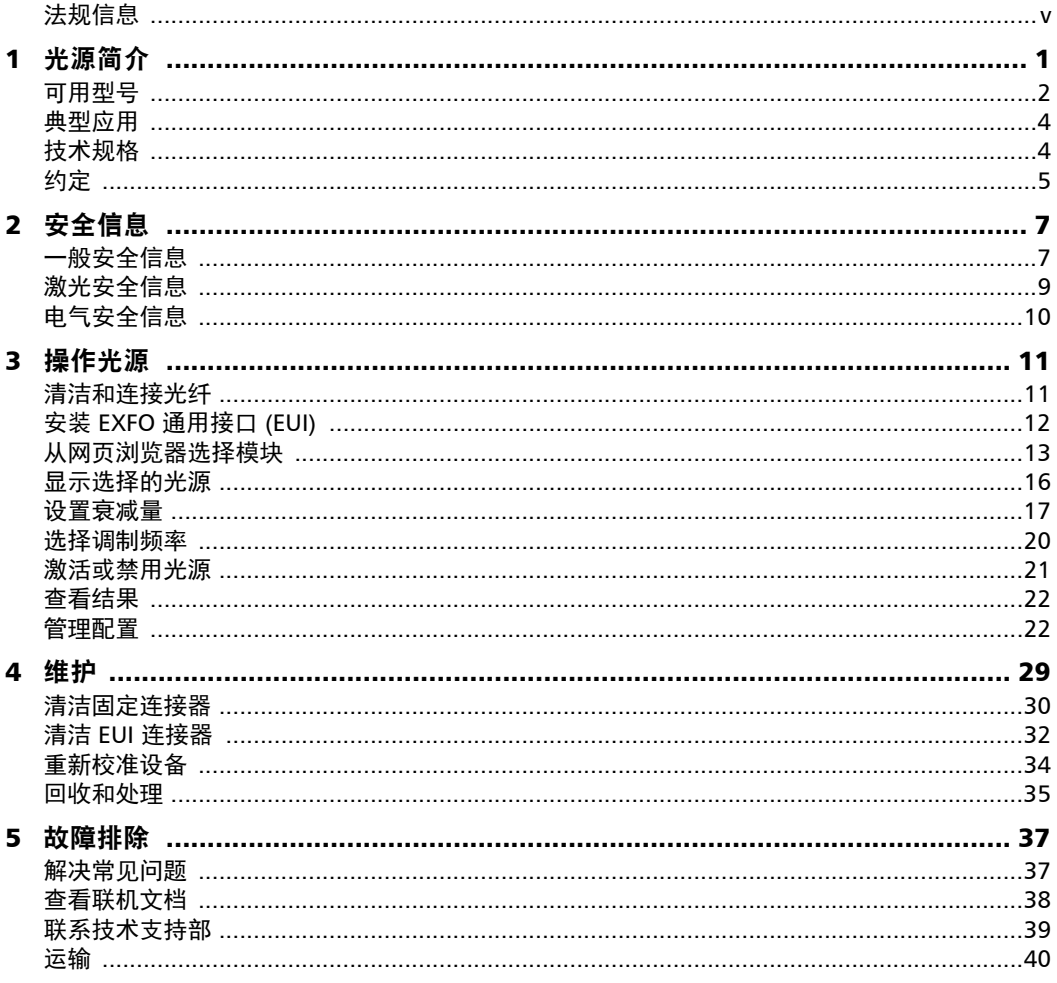

**III** 

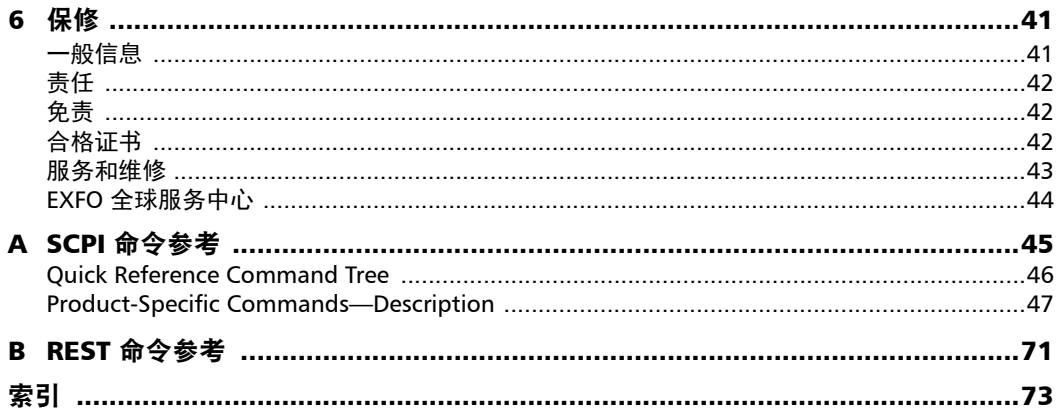

÷

# <span id="page-4-0"></span>法规信息

## 电磁干扰和电磁兼容性法规信息

有关涉及您的产品的电磁干扰和电磁兼容性法规信息,请参阅平台的用户文 档。

### 欧洲符合性声明

可通过以下网址查看完整的欧盟符合性声明: www.exfo.com/en/resources/legal-documentation。

<span id="page-6-0"></span>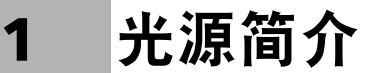

光源系列专用于科学和工业应用,有配备单模或多模 LED 以及单模 DFB 激 光发射器的型号供选择。单模光源采用单波长、双波长和四波长配置,多模 光源采用双波长配置。

您可以通过单一操作显示屏激活光源以及选择信号波长、功率和调制特性。 为了方便重复访问,软件会存储多种功率电平和调制配置。软件采用通用的 开放架构,使光源可以轻松地集成到任何测试系统中。

光源支持手动控制, 也支持使用 SCPI 命令或 REST API 进行自动控制 (远程 控制)。

您还可以将 IVI 驱动程序 (可在 EXFO 网站 www.exfo.com 上找到) 与应用 程序结合使用。这些驱动程序有相应的使用说明文档。

### FTBx-2150 系列

FTBx-2150 系列配有 LED 或插入损耗 (IL)/ 光回损 (ORL) 经过优化的 DFB 激 光器光源,涵盖电信行业需要的频段。此系列产品有单波长、双波长和多波 长型号,其输出功率可以是持续功率或调制功能。如果使用单模光纤,输出 功率将是可变的,以精确地模拟功率损耗。配有 LED 的型号使用两个光源进 行单一输出。这对于插入损耗测试、光回损测试或网络负载测试特别有用。

#### FTBx-2250 系列

FTBx-2250 系列具有更高的稳定性。此系列所有型号均使用超发光发光二极 管 (SLED) 光源, 涵盖电信应用所需的频段。稳态驱动电路可最大化光输出 功率并保持极好的稳定性。

这款高稳定性光源非常适合宽带应用、粗波分复用 (CWDM) 网络测试、无源 光网络 (PON) 组件制造和测试以及光纤感测和光谱分析。

## <span id="page-7-0"></span>可用型号

光源有多种不同型号,各种型号的区别在于所用的 LED 或激光器类型等特 性。下面列出了一些可用型号:

- ▶ FTB-2150-0012C-1 (使用 LED)
- ▶ FTB-2150-0023B-1 (使用激光器)
- ▶ FTB-2150-2346B-1 (使用激光器)
- ▶ FTBx-2150-0012C-1 (使用 LED)
- ▶ FTBx-2150-0023B-2 (使用激光器)
- ▶ FTBx-2150-0236B-3 (使用激光器)
- ▶ FTBx-2150-0234B-3 (使用激光器)
- ▶ FTBx-2150-2346B-4 (使用激光器)
- ▶ FTB-2250-1-SCLI-1 ( 使用 SLED)
- ▶ FTBx-2250-SCLI-1 (使用 SLED)
- 注意: 请参阅光源系列规格表 (可在 www.exfo.com 上找到), 获取完整的可用型 号列表。

您的模块最多可有四个输出端口,具体取决于购买的型号。

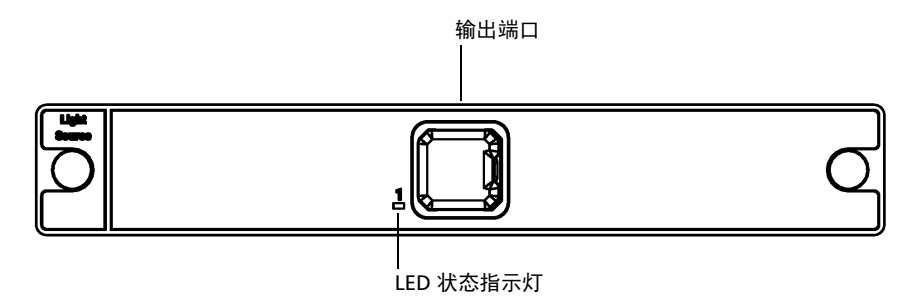

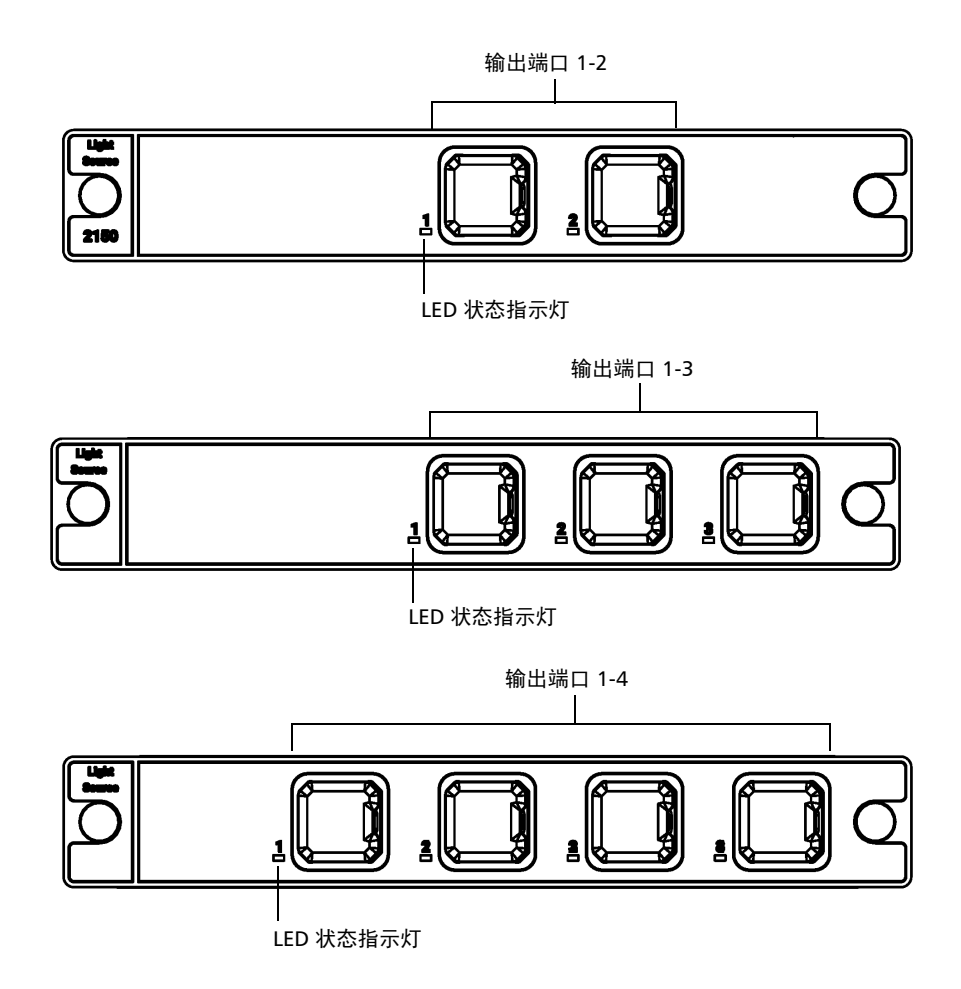

## <span id="page-9-0"></span>典型应用

光源适用于各种任务,具体取决于其所属的系列:

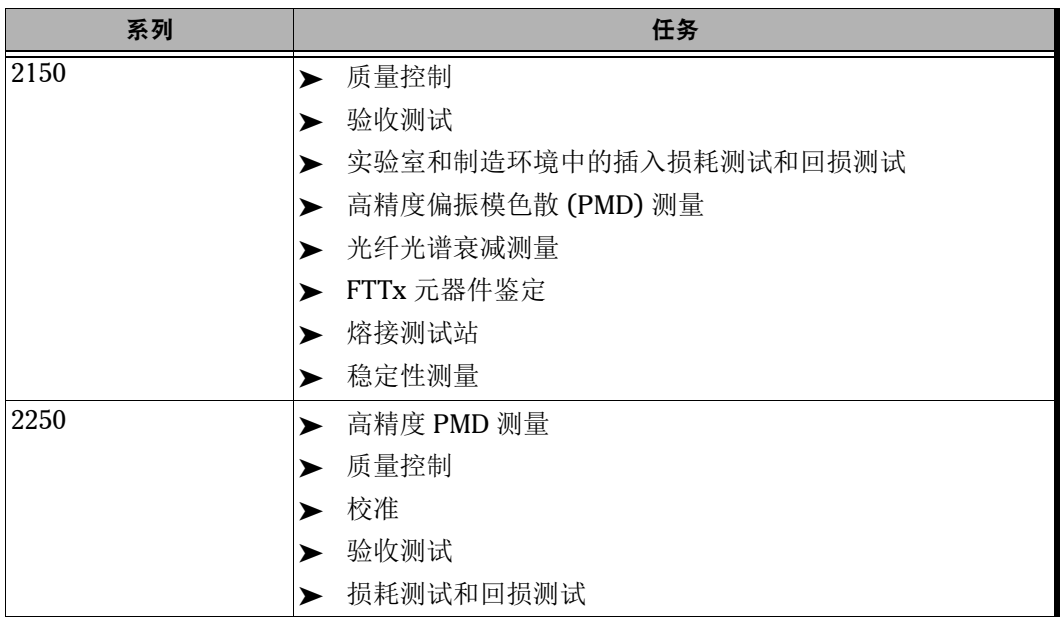

# <span id="page-9-1"></span>技术规格

要获得本产品的技术规格,请访问 EXFO 网站 www.exfo.com。

## <span id="page-10-0"></span>约定

使用本手册中所述的产品前,应了解以下约定:

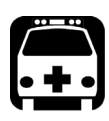

# 警告

指示潜在的危险状况,如果不加以避免,可能会导致死亡或严重的人身伤 害。必须在了解并且符合操作条件的情况下,才能进行操作。

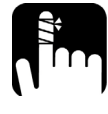

注意

指示潜在的危险状况,如果不加以避免,可能会导致轻微或中度的损害。 必须在了解并且符合操作条件的情况下,才能进行操作。

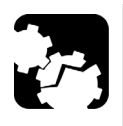

# 注意

指示潜在的危险状况,如果不加以避免,可能会导致器件损坏。必须在了 解并且符合操作条件的情况下,才能进行操作。

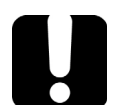

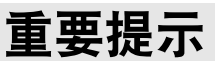

指关于此产品不可忽视的各种信息。

<span id="page-12-2"></span><span id="page-12-0"></span>2 安全信息

一般安全信息

<span id="page-12-1"></span>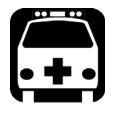

警告

请勿在光源开启时安装或端接光纤。切勿直视在线光纤,并确保您的眼睛 始终受到保护。

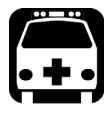

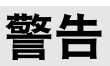

如果不按照此处指定的控制、调节方法和步骤进行操作和维护,可能导致 危险的辐射暴露或破坏设备提供的保护措施。

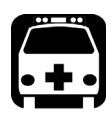

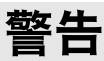

如果不按照制造商的规定使用设备,设备可能无法提供预期的保护。

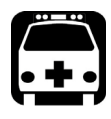

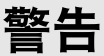

请仅使用 EXFO 认可的设备专用配件。有关设备可用的配件完整列表,请 参阅其技术规格或联系 EXFO。

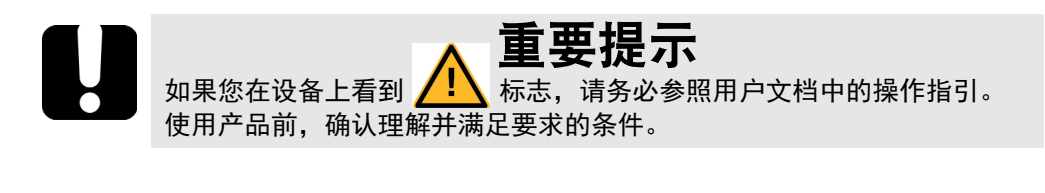

重要提示 如果设备带有 标志,表示设备配有激光器光源,或设备可与配有 激光器光源的仪器一起使用。这些仪器包括但不限于模块和外部光学设 备。

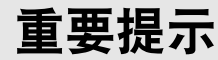

本文档还包含产品的其他安全指引,请根据所执行的操作查阅。对于安全 指引适用的情况,请务必仔细阅读相关指引。

# <span id="page-14-0"></span>激光安全信息

您的仪器符合 IEC 60825-1:2007 和 IEC 60825-1: 2014 标准。

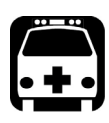

# 警告

(IEC 60825-1:2007) 使用适合远距离用的某些光学仪器 (例如,望远镜和 双筒望远镜)观看激光输出可能会对眼睛造成危害。

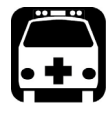

警告

(IEC 60825-1:2014) 使用光学望远仪器 (例如,望远镜和双筒望远镜)观 看激光输出可能会对眼睛造成危害,因此,用户不得将光束引导到可能会 使用这些仪器的地方。

光输出端口可能会有激光辐射。

以下标签表示产品包含 1M 级光源:

INVISIBLE LASER RADIATION DO NOT VIEW DIRECTLY WITH OPTICAL INSTRUMENTS CLASS 1M LASER PRODUCT

不可见激光辐射 请勿直接使用光学仪器查看 1M 级激光产品

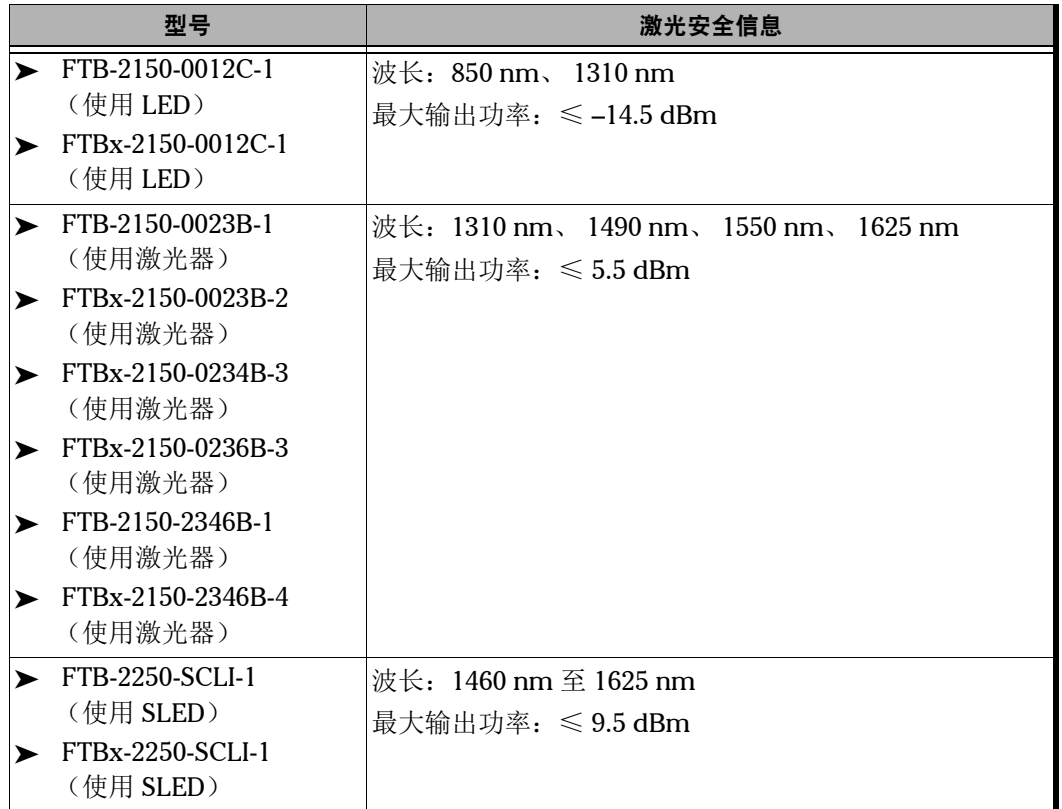

符合 21 CFR 1040.10 标准, 与 2007 年 6 月 24 日发布的有关激光器的 第 50 号通知的偏差除外。

# <span id="page-15-0"></span>电气安全信息

FTBx 系列光源的最大输入功率为 12 W。有关设备额定值的详细信息,请参 阅平台的用户指南。

<span id="page-16-0"></span>3 操作光源

## 清洁和连接光纤

<span id="page-16-1"></span>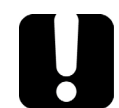

# 重要提示

为确保得到最大功率并避免产生错误读数:

- 在将光纤端面插入端口前,请务必按下述方法检查光纤端面,以确保 它们清洁。EXFO 不对因使用错误的光纤清洁或操作方式而导致的损坏 或误差负责。
- 请确保光纤跳线带有合适的连接器。连接不匹配的连接器将损坏插 芯。

#### 若要将光缆连接到端口:

- 1. 使用光纤检测探头检查光纤。如果光纤洁净,将其插入端口。如果光纤 不洁,按下述方法清洁。
- 2. 按以下操作清洁光纤端面:
	- 2a. 使用蘸有光学清洁液的不起毛棉签轻轻擦拭光纤端面。
	- 2b. 使用干燥的棉签对连接器进行完全干燥。
	- 2c. 肉眼检查光纤端面,确保其洁净。
- 3. 小心地将连接器对准端口,防止光纤端面碰到端口外部或与其他表面发 生摩擦。

如果连接器带有锁扣,请确保它完全插入端口的对应凹槽。

- 4. 将连接器推入,使光缆固定到位,并确保充分接触。 如果连接器带有螺纹套管,请将连接器拧到牢牢固定光纤。请勿拧得过 紧,否则会损坏光纤和端口。
- 注意: 如果光缆未锁定和 / 或连接到位, 将会出现严重的损耗和反射。

EXFO 使用符合 EIA-455-21A 标准的优质连接器。

为确保连接器保持洁净、完好, EXFO 强烈建议先使用光纤检测探头检查后 再连接。否则,可能导致连接器永久损坏且测量准确度下降。

# <span id="page-17-0"></span>安装 EXFO 通用接口 (EUI)

有角度 (APC) 或无角度 (UPC) 抛光的连接器可使用 EUI 固定底座。底座周围 边框的类型表明该底座用于哪种连接器。

裸露金属或黑色 / 深灰色边框表明用 于 UPC 连接器 绿色边框表明用 于 APC 连接器

### 若要将 EUI 连接器适配器安装到 EUI 底座上:

1. 握住 EUI 连接器适配器,使防尘盖向下打开。

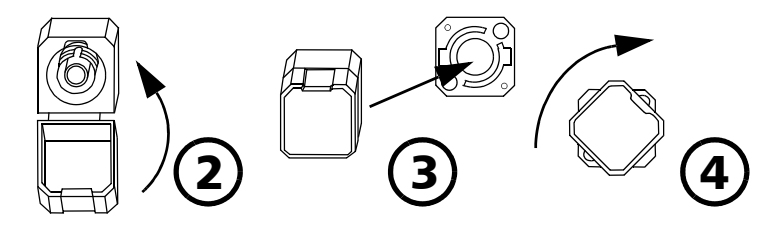

- 2. 盖上防尘盖, 以便能更稳地握住连接器适配器。
- 3. 将连接器适配器插入底座。
- 4. 将连接器适配器紧紧按在底座上,同时顺时针转动,将其锁定。

搜索筛选器

# 从网页浏览器选择模块

如果您从网页浏览器访问模块,可以选择要使用的模块或应用程序。只需在 浏览器的地址栏中输入 http://[ 您设备的 IP 地址 ]。

若要仅查看光源模块,请输入 http://[ 您设备的 IP 地址 ]/2150。

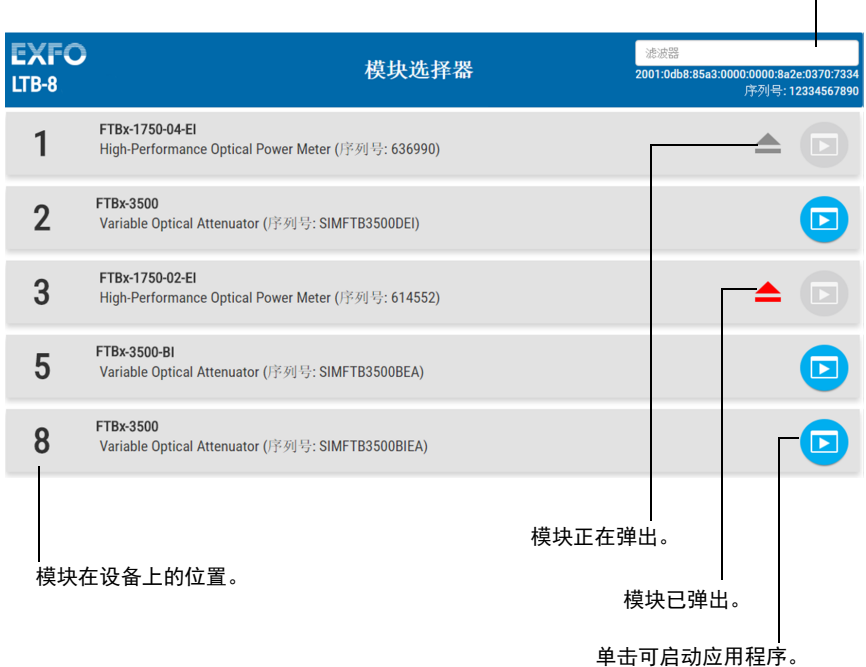

#### 注意: 屏幕上显示的列表因设备中使用的模块而异。

光源在 "仪器"选项卡中进行控制和操作。光源支持以下一些或所有操作, 具体取决于光源型号:

- 选择波长 (仅适用于多波长模块)
- > 设置衰减量
- > 选择调制模式

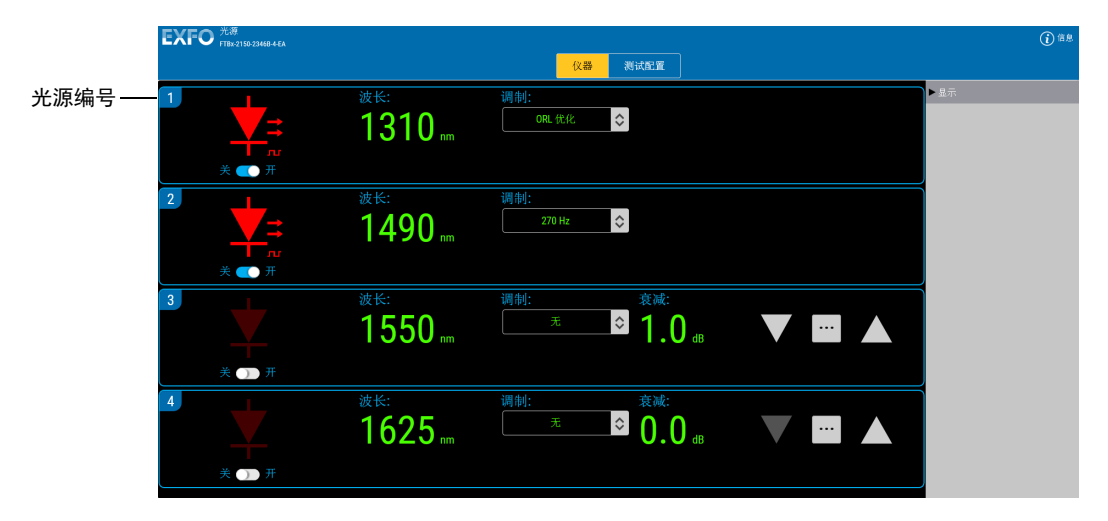

2150 系列

#### 2250 系列

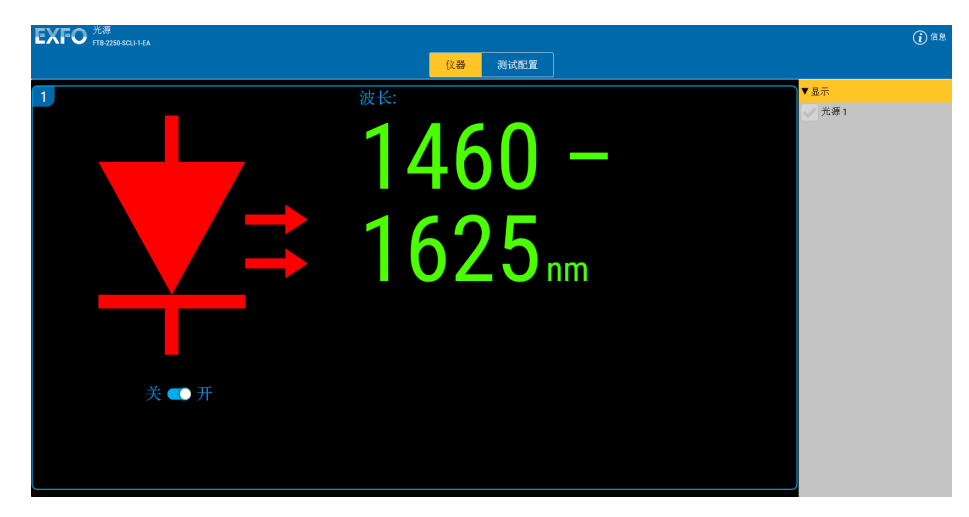

注意: 设置光源时,不需要将它开启或连接到被测设备。若要开启光源,请参阅 第 21 [页 "激活或禁用光源"](#page-26-0)。

## <span id="page-21-0"></span>显示选择的光源

如果您的模块使用多个光源,您可以选择要在屏幕上查看哪些光源。您可以 选择一个、一些或所有光源。

#### 若要选择要显示的光源:

在 "仪器"选项卡中,选择 "显示",然后选择所需的光源。

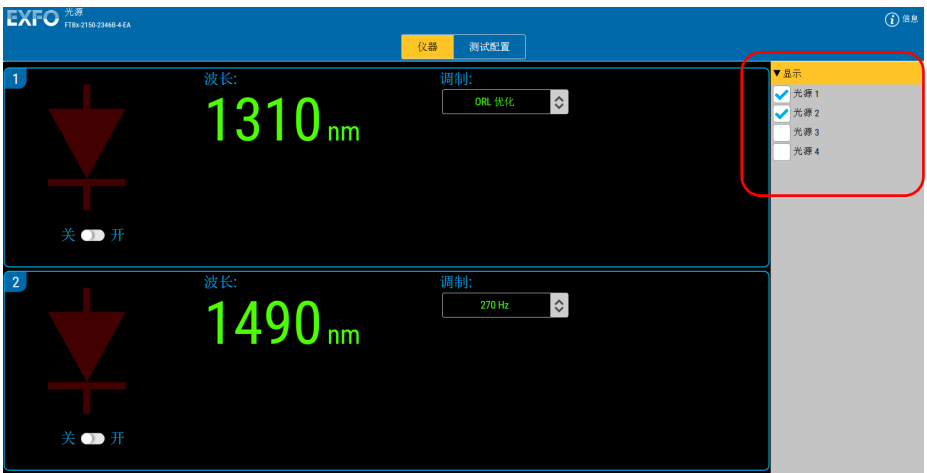

## <span id="page-22-0"></span>设置衰减量

使用某些型号时,您可以通过减弱发射的信号来修改光源输出的功率。

在某些光源型号上, "衰减"控件在稳定期间会变为灰色 (在光源已激活的 情况下,选择波长后会出现稳定期)。

#### 若要设置光源的衰减步长值:

- 1. 选择 "仪器"选项卡。
- 2. 在要修改的光源下,单击 … 按钮。

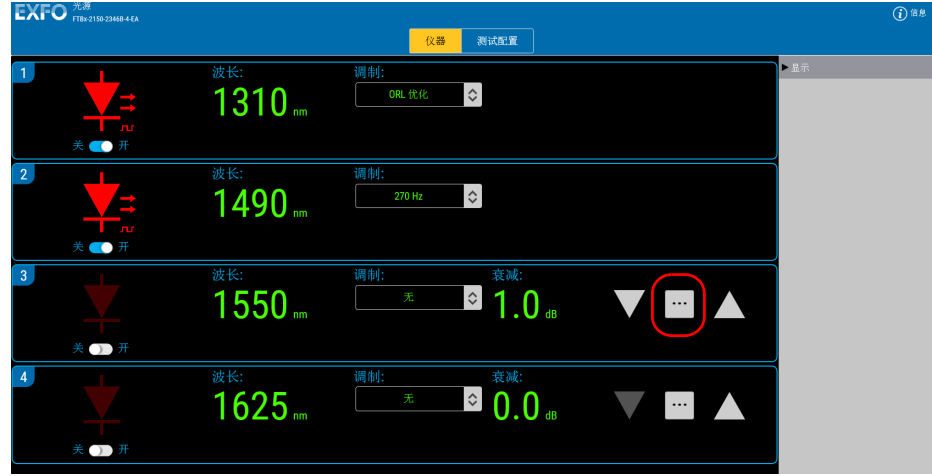

3. 从列表中选择要使用的衰减步长值。使用箭头按钮可设置衰减值。

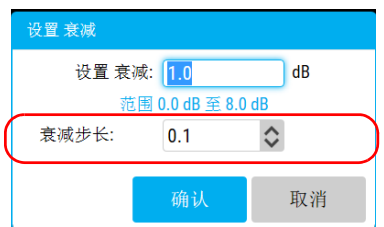

4. 单击 "确认"使用选择的值。

注意: 即使是同一个模块,每个光源的步长值也可以不同。

#### 若要设置光源衰减量:

- 1. 选择 "仪器"选项卡。
- 2. 在"衰减 (dB)"面板中, 使用箭头按钮调整从光源发射的激光信号的衰 减量。

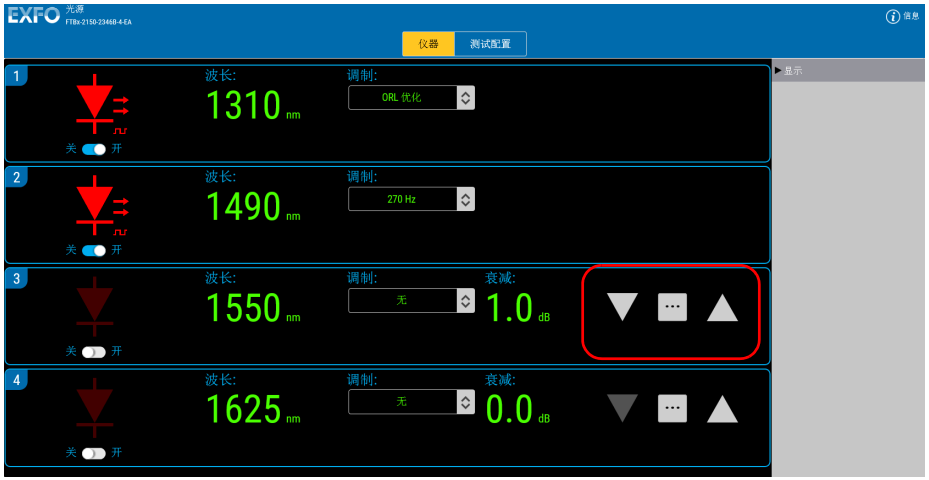

或 也可以使用 … 按钮输入特定值, 然后输入所需数值。

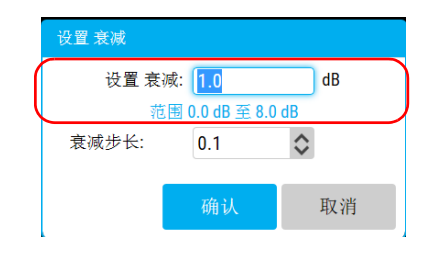

- 注意: 如果输入的值超出可接受范围,该值会变为红色。
- 注意: 使用调制模式时,不能设置衰减。

然后,数据显示屏上的衰减值会指出使用衰减控件选择的增加或减少的衰减 量 (单位:dB)。

注意: 若要获得最大输出功率, 衰减应设置为"0.0 dB", 且调制应设置"无"。

## <span id="page-25-0"></span>选择调制频率

您可以对光源的激光器输出进行调制以模拟数据传输。有多种调制频率可 用。

可根据您的测试需求将调制设置为不同的值。

注意: 将调制设置为 "ORL 优化"会激活高频振动模式,从而使 FTBx-2150 可用 于执行 ORL 测量。高频振动会扩大光源光谱范围并降低光的相干性,因此可 提高测量稳定性。高频振动模式仅适用于单模型号。

#### 若要选择调制频率:

在 "调制"列表中选择调制频率值。

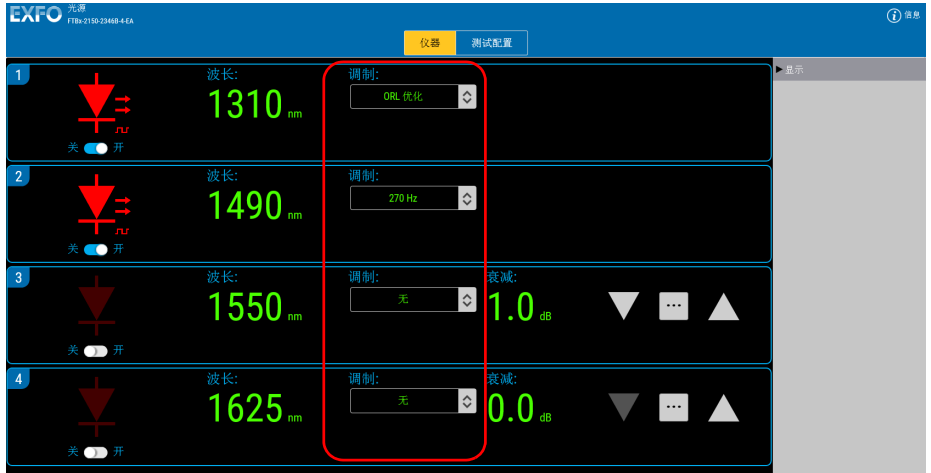

数据显示屏上的调制值指示器会亮起,表示光源调制当前处于活动状态。

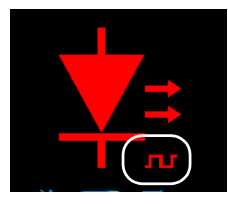

注意: 内调制是占空比为 50% 的全开 / 全关调制。

## <span id="page-26-0"></span>激活或禁用光源

激活光源之前,请仔细阅读第 7 [页 "安全信息"。](#page-12-2)激活光源后,将会使用设 置的参数值。因此,务必确保光源设置正确后再激活光源。

注意: 应该让光源预热 30 分钟,以获得更好的波长稳定性。

#### 若要激活或禁用光源:

选择 "开"激活光源。

或

直接单击状态指示器。

模块前面板上的"ACTIVE"LED 灯会亮起,表示光源已激活。数据显示屏 会亮起,且数据显示屏上的状态指示器旁边会出现两个红色箭头,表示光源 已开启。

▶ 选择"关"禁用光源。模块前面板上的"ACTIVE"LED 灯会熄灭,表 示光源已关闭。数据显示屏上的状态指示器会变暗,且那两个红色箭头 会从数据显示屏上消失。

## <span id="page-27-0"></span>查看结果

不能直接使用光源软件查看结果。若要查看结果,必须使用执行测试的模块 和系统。有关详细信息,请参阅测试模块或系统用户指南,或致电 EXFO。

## <span id="page-27-1"></span>管理配置

您的光源没有任何可编辑的参数。但是,您可以生成配置来设置状态 (例如 衰减步长、调制模式、波长)。保存配置后,设置的状态便可供日后使用。

#### 若要保存现有配置的更改:

1. 选择 "测试配置"选项卡。

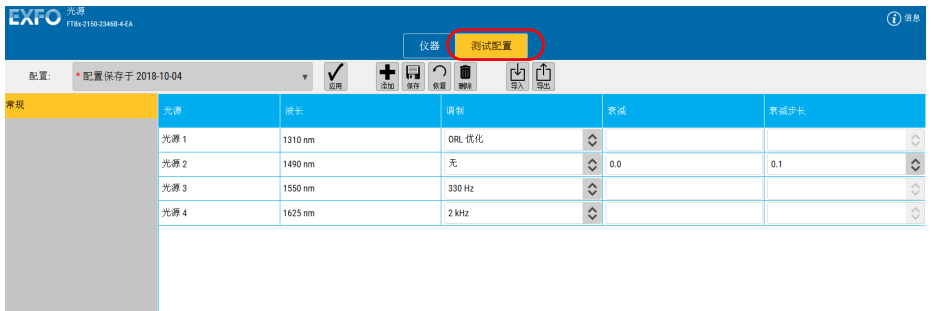

### 2. 在列表中选择配置。

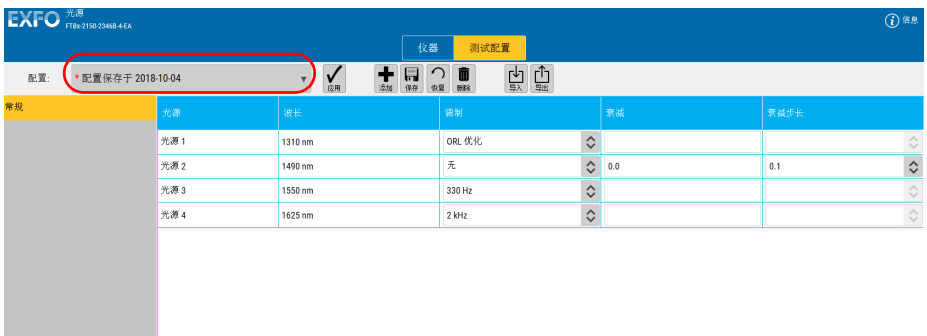

3. 根据需要更改衰减和调制值的配置。

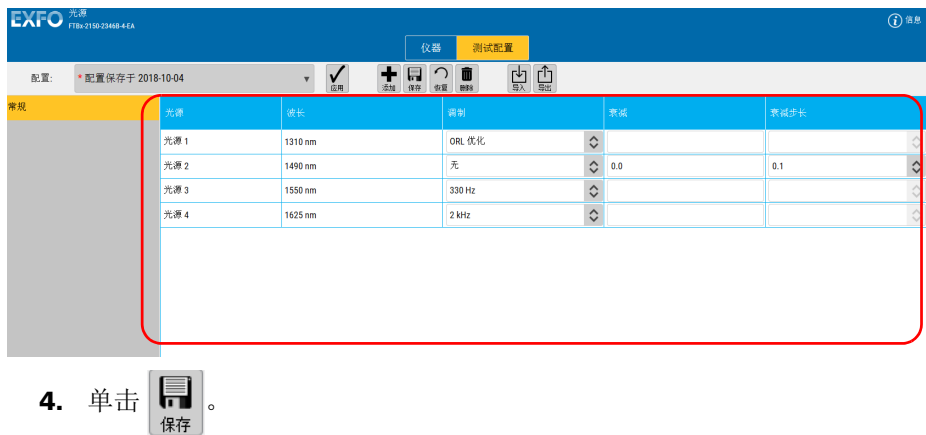

#### 若要创建配置:

1. 选择 "测试配置"选项卡。

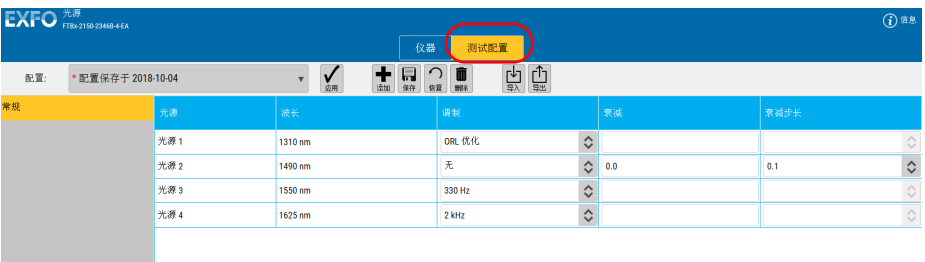

2. 根据需要修改设置。

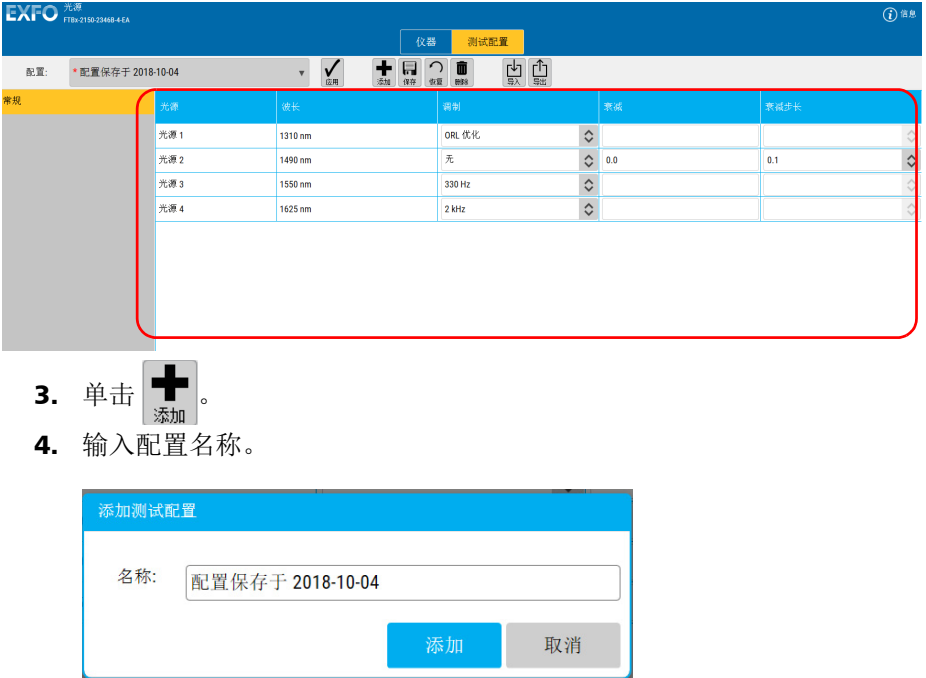

5. 单击 "添加"。

### 若要删除配置:

1. 选择 "测试配置"选项卡。

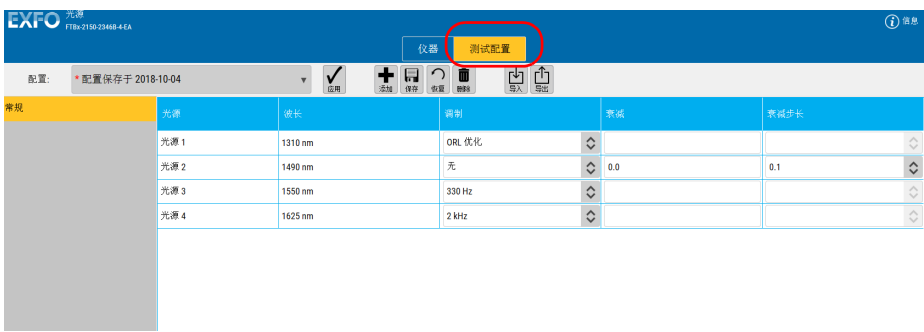

### 2. 选择要删除的配置。

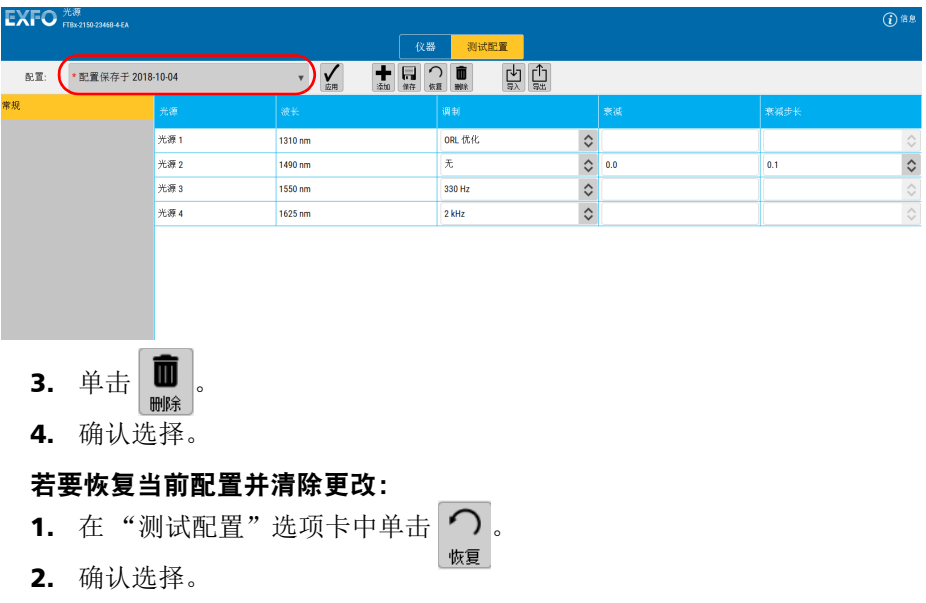

### 若要导出配置:

1. 选择 "测试配置"选项卡。

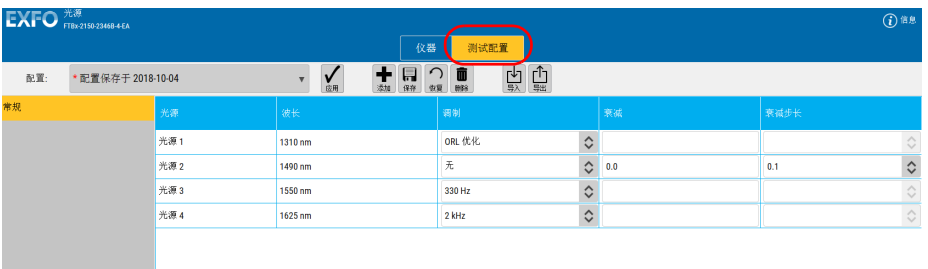

#### 2. 选择要导出的配置。

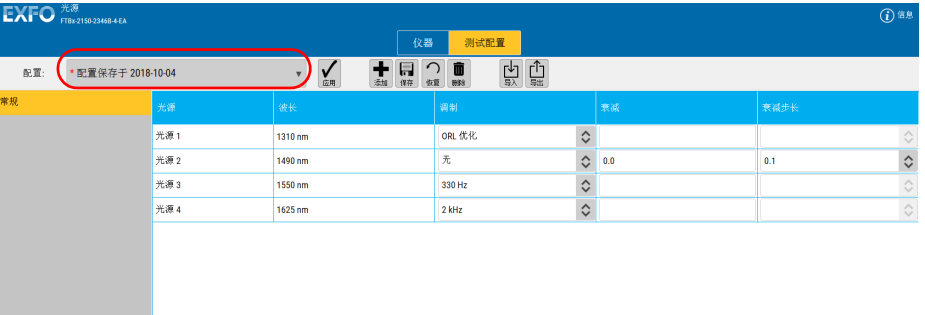

- 3. 单击 $\left[\begin{matrix} 1 \\ \frac{1}{24} \end{matrix}\right]$ 。
- 4. 选择"保存"或"另存为"(如果使用后一种方法,可根据需要对文件 进行重命名或更改文件保存位置)。

### 若要导入配置:

1. 选择 "测试配置"选项卡。

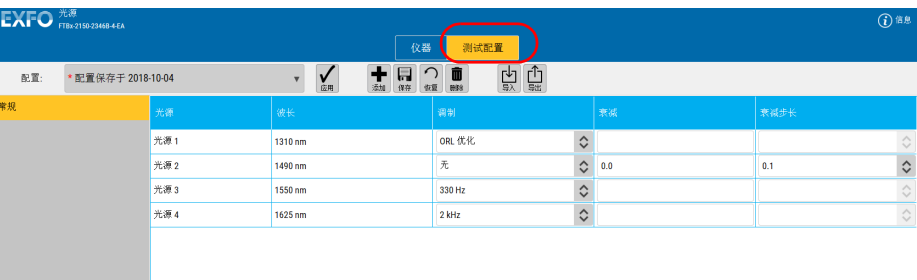

- 2. 单击 $\left[\frac{1}{5\lambda}\right]$ 。
- 3. 找到要添加的配置文件,然后单击"打开"。

### 若要将配置应用到模块:

1. 选择 "测试配置"选项卡。

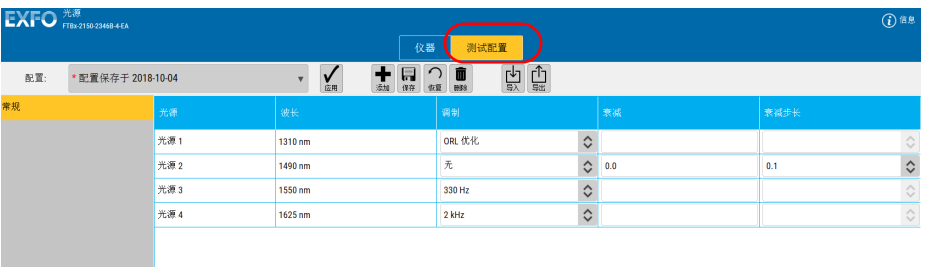

2. 选择要应用的配置。

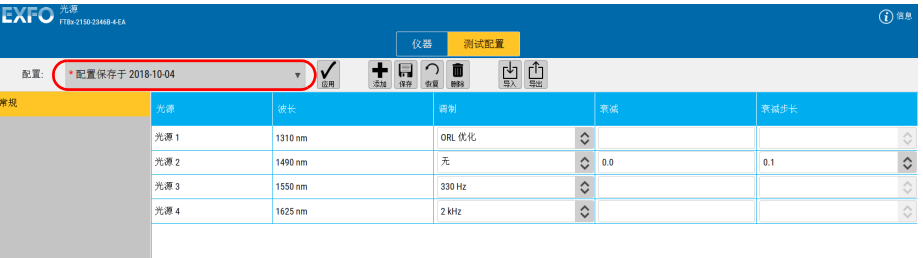

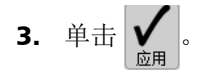

<span id="page-34-0"></span>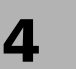

4 维护

若要确保设备长期正常运行:

- 使用前始终检查光纤连接器,如有必要,则对其进行清洁。
- 避免设备沾染灰尘。
- > 用略微蘸水的抹布清洁设备外壳和前面板。
- 将设备在室温下存放于清洁干燥处。避免阳光直接照射设备。
- 避免湿度过高或显著的温度变化。
- > 避免不必要的撞击和振动。
- 如果设备中溅入或进入任何液体,请立即关闭电源,断开所有外部电 源,取出电池并让设备完全干燥。

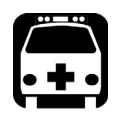

# 警告

如果不按照此处指定的控制、调节方法和步骤进行操作和维护,可能导致 危险的辐射暴露或破坏设备提供的保护措施。

# 清洁固定连接器

定期清洁连接器将有助于保持最佳性能。不要尝试拆卸设备。这样会损坏连 接器。

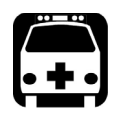

# 警告

光源开启时直视光纤连接器会对眼睛造成永久性伤害。 EXFO 强烈建议清 洁前关闭设备。

#### 若要清洁固定连接器,请执行下列操作:

- 1. 将一块不起毛的清洁布折叠成正方形。
- 2. 只用一滴光学级清洁液润湿不起毛清洁布的中心。

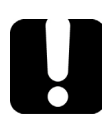

# 重要提示

某些清洁剂使用过量可能会留下痕迹。避免瓶口和清洁布接触,并且不要 使用一次倒出太多清洁液的瓶子。

- 3. 用清洁布折叠且潮湿的部分,轻轻擦拭连接器螺纹三次。
- 4. 用干燥的不起毛清洁布轻轻擦拭同一表面三次,擦拭时使用旋转运动方 式。
- 5. 清洁布使用一次后丢弃。
重要提示 某些清洁剂使用过量可能会留下痕迹。避免瓶口和清洁棒接触,并且不要 使用一次倒出太多清洁液的瓶子。

6. 只用一滴光学级清洁液润湿 2.5 mm 清洁棒。

7. 将清洁棒缓慢插入连接器中,直到接触内部的插针(顺时针方向缓慢旋 转有利于清洁)。

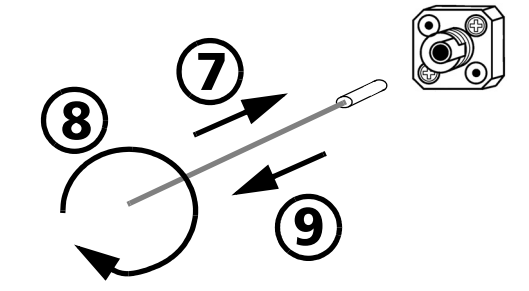

- 8. 将清洁棒轻轻转动一圈。
- 9. 在抽出清洁棒时仍保持转动。
- 10. 重复第 7 至第 9 步, 但这次使用干燥的清洁棒 (EXFO 提供的 2.5 mm 清洁棒)。
- 注意: 确保不要碰到清洁棒的柔软末端, 然后检查该棉棒是否清洁。

11. 清洁棒使用一次后应丢弃。

# 清洁 EUI 连接器

定期清洁 EUI 连接器将有助于保持最佳性能。无需拆卸设备。

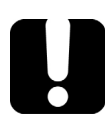

# 重要提示

如果内部连接器损坏,则必须打开模块外壳并重新校准模块。

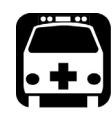

# 警告

光源开启时直视光纤连接器会对眼睛造成永久性伤害。 EXFO 强烈建议清 洁前关闭设备。

#### 若要清洁 EUI 连接器:

1. 从仪器上取下 EUI 连接器,露出连接器底座和插芯。

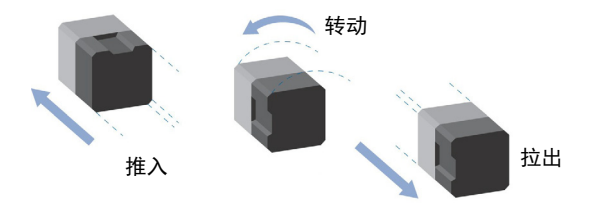

2. 仅用 2.5 mm 吸头蘸取一滴光学清洁液。

<span id="page-38-0"></span>3. 轻轻将清洁棒插入 EUI 适配器, 直到从另一端伸出为止 (顺时针方向缓 慢转动有助于清洁)。

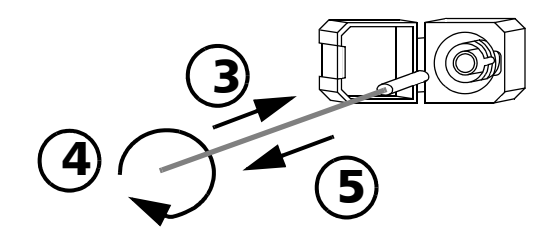

- 4. 轻轻转动清洁棒一整圈,然后边抽出边继续转动。
- 5. 用一根干燥的清洁棒重复第 [3](#page-38-0) 至第 4 步。
- 注意: 确保不要触摸清洁棒软头。
	- 6. 按以下步骤清洁连接器端口内的插芯:

6a. 在不起毛的清洁布上滴一滴光纤产品专用清洁剂。

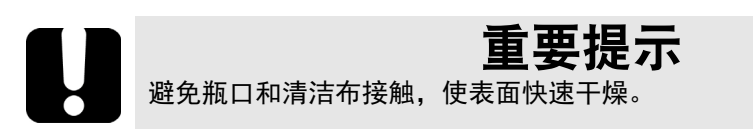

- 6b. 轻轻擦拭连接器和插芯。
- 6c. 用一块干燥不起毛的清洁布轻轻擦拭同一表面,确保连接器和插芯 完全干燥。
- 6d. 用光纤检测探头 (例如, EXFO 的 FIP) 检验连接器端面。
- 7. 将 EUI 装回仪器 (推入并顺时针转动)。
- 8. 清洁棒和清洁布使用一次后丢弃。

## 重新校准设备

EXFO 制造和服务中心根据 ISO/IEC 17025 标准 (检测和校准实验室能力的 通用要求)进行校准。该标准规定校准文档不得包含校准间隔时间,再次校 准的日期应由用户根据仪器的使用情况确定。

校准的有效期取决于操作条件。例如,可以根据使用强度、环境条件和设备 维护状况以及程序的具体要求延长或缩短校准的有效期。在确定本款 EXFO 设备的校准间隔时间时,必须综合考虑以上所有因素。

在正常使用的情况下,光源 的建议校准间隔时间为:一年。

对于新交付的设备, EXFO 测定本产品从校准到发货,中间储存长达六个月 都不会影响性能 (EXFO 政策 PL-03)。

为方便客户跟进设备的校准,EXFO 提供了符合 ISO/IEC 17025 校准的特殊标 签,注明设备的校准日期,并留有填写到期日的位置。除非您已根据自己的 经验和要求确定了校准间隔时间,否则, EXFO 建议您根据以下等式确定下 次校准日期:

下次校准日期 = 初次使用日期 (若距上次校准日期不足六个月) + 建议校 准间隔时间 (一年)

为确保您的设备符合公布的技术规格,请在 EXFO 服务中心或根据所使用的 产品,在任一经 EXFO 认证的服务中心进行校准。 EXFO 所做的校准均遵循 国家计量研究院的标准。

注意: 您可能已购买包含校准服务的 FlexCare 计划。有关如何联系服务中心和如何 确定您的服务计划是否符合要求的详细信息,请参见本用户文档的"服务和 维修"一节。

## 回收和处理

产品上的标志提示您应当根据当地条例之规定,正确回收或处理 产品 (包括电气和电子配件)。请勿将其丢弃到普通垃圾箱内。

有关完整的回收 / 处理信息,请访问 EXFO 网站 [www.exfo.com/recycle](http://www.exfo.com/recycle)。

5 故障排除

## 解决常见问题

下面列出了常见问题、造成这些问题的可能原因以及可解决问题的一些建议 操作。

注意: 如果在执行建议操作后问题仍存在,请联系 EXFO。

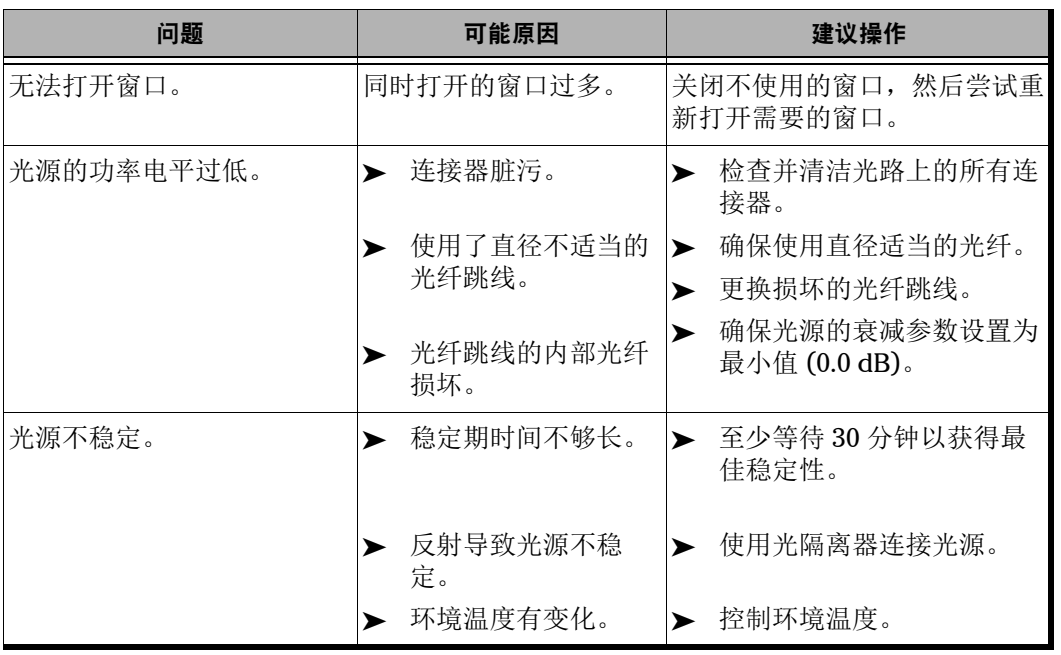

# 查看联机文档

您可以随时获取光源用户指南的 PDF 版本。

#### 若要查看用户指南:

1. 在主窗口中,单击 "信息"。

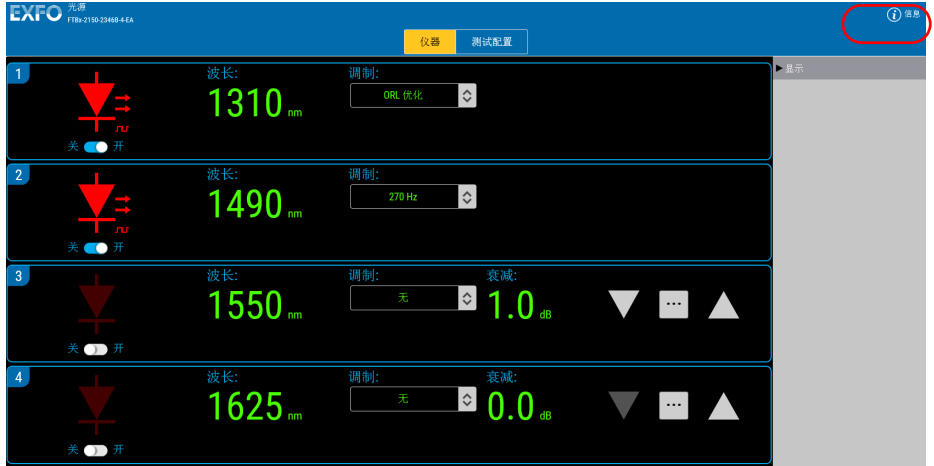

2. 选择 "用户指南"。

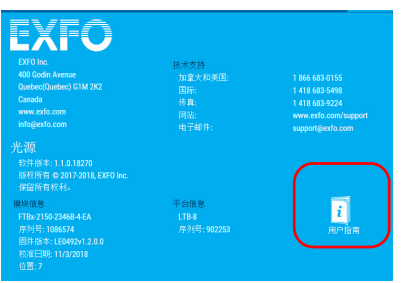

#### 联系技术支持部

要获得本产品的售后服务或技术支持,请拨打下列任一号码与 EXFO 联系。 技术支持部的工作时间为星期一至星期五,上午 8:00 至下午 7:00 (北美东 部时间)。

技术支持部 400 Godin Avenue Quebec (Quebec) G1M 2K2 CANADA

1 866 683-0155 (美国和加拿大) 电话:1 418 683-5498 传真:1 418 683-9224 support@exfo.com

有关技术支持的详细信息和其他全球支持中心的列表,请访问 EXFO 网站 [www.exfo.com](http://www.exfo.com)。

若您对本用户文档有任何意见或建议,欢迎您随时反馈至 customer.feedback.manual@exfo.com。

为加快问题的处理过程,请将产品名称、序列号等信息 (见产品识别标 签),以及问题描述准备好后放在手边。

#### 运输

运输设备时,应将温度维持在规格中所述的范围内。如果操作不当,可能会 在运输过程中损坏设备。建议遵循以下步骤,以尽量降低损坏设备的可能 性:

- 运输时使用原包装材料包装设备。
- 避免湿度过高或温差过大。
- 避免阳光直接照射设备。
- 避免不必要的撞击和振动。

6 保修

#### 一般信息

EXFO Inc. (EXFO) 保证从发货之日起两年内对设备的材料和工艺缺陷实行保 修。同时,在正常使用的情况下, EXFO 保证本设备符合适用的规格。

在保修期内, EXFO 将有权自行决定对于任何缺陷产品进行维修、更换或退 款,如果设备需要维修或者原始校准有误, EXFO 亦会免费检验和调整产 品。如果设备在保修期内被送回校准验证,但是发现其符合所有已公布的规 格, EXFO 将收取标准校准费用。

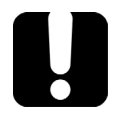

# 重要提示

如果发生以下情形,保修将失效:

▶ 设备由未授权人员或非 EXFO 技术人员篡改、维修或使用。

- 保修标签被撕掉。
- > 非本指南所指定的机箱螺丝被卸下。
- > 未按本指南说明打开机箱。
- ▶ 设备序列号已被修改、擦除或磨损。
- 本设备曾被不当使用、疏忽或意外损坏。

本保修声明将取代以往所有其他明确表述、暗示或法定的保修声明,包括但 不限于对于适销性以及是否适合特定用途的暗示保修声明。在任何情况下, EXFO 对特别损失、附带损失或衍生性损失概不负责。

# 责任

EXFO 不对因使用产品造成的损失负责,不对本产品所连接的任何其他设备 的性能失效负责,亦不对本产品所属的任何系统的运行故障负责。

EXFO 不对因使用不当或未经授权擅自修改本设备、配件及软件所造成的损 失负责。

#### 免责

EXFO 保留随时更改其任一款产品设计或结构的权利,且不承担对用户所购 买设备进行更改的责任。各种附件,包括但不限于 EXFO 产品中使用的保险 丝、指示灯、电池和通用接口 (EUI) 等,不在此保修范围之内。

如果发生以下情形,保修将会失效:使用或安装不当、正常磨损和破裂、意 外事故、违规操作、疏忽、失火、水淹、闪电或其他自然灾害、产品以外的 原因或超出 EXFO 控制范围的其他原因。

#### 重要提示 若产品携带的光接口因使用不当或清洁方式不当而损坏, EXFO 更换此光 接口将收取费用。

# 合格证书

EXFO 保证本设备出厂装运时符合其公布的规格。

#### 服务和维修

EXFO 承诺:自购买之日起,对本设备提供五年的产品服务及维修。

#### 若要发送任何设备进行技术服务或维修:

- 1. 请致电 EXFO 的授权服务中心 (请参阅 第 44 页 "EXFO [全球服务中](#page-49-0) [心"\)](#page-49-0)。服务人员将确定您的设备是否需要售后服务、维修或校准。
- 2. 如果设备必须退回 EXFO 或授权服务中心, 服务人员将签发返修货物授 权 (RMA) 编号并提供返修地址。
- 3. 在发送返修设备之前,请尽量备份您的数据。
- 4. 请使用原包装材料包装设备。请务必附上一份说明或报告,详细注明故 障以及发现故障的条件。
- 5. 将设备送回(预付运费)服务人员提供的地址。请务必在货单上注明 RMA 编号。 EXFO 将拒收并退回任何没有注明 RMA 编号的包裹。
- 注意: 返修的设备经测试之后,如果发现完全符合各种技术指标,则会收取测试设 置费。

维修之后,我们会将设备寄回并附上一份维修报告。如果设备不在保修范围 内,用户应支付维修报告上所注明的费用。如果在保修期内, EXFO 将支付 设备的返程运费。运输保险费由用户承担。

例行重新校准不包括在任何保修计划内。由于基本保修或延长保修不包括校 准 / 验证,因此您可选择购买一定时间的 FlexCare 校准 / 验证服务包。请与 授权服务中心联系 (请参阅第 44 页 "EXFO [全球服务中心"\)](#page-49-0)。

#### <span id="page-49-0"></span>EXFO 全球服务中心

如果您购买的产品需要维修,请联系最近的授权服务中心。

EXFO 总部服务中心 400 Godin Avenue Quebec (Quebec) G1M 2K2 CANADA

1 866 683-0155 (美国和加拿大) 电话:1 418 683-5498 传真:1 418 683-9224 support@exfo.com

EXFO 欧洲服务中心 Winchester House, School Lane Chandlers Ford, Hampshire S053 4DG ENGLAND

电话:+44 2380 246800 传真: +44 2380 246801 support.europe@exfo.com

爱斯福电讯设备 (深圳)有限公司 中国深圳市 宝安区福海街道 新田大道 71-3 号 福宁高新产业园 C 座 3 楼, 邮编 518103

电话: +86 (755) 2955 3100 传真:+86 (755) 2955 3101 support.asia@exfo.com

要查找您附近由 EXFO 合作伙伴运营的认证服务中心网络, 请访问 EXFO 官 方网站查看服务合作伙伴的完整列表: [http://www.exfo.com/support/services/instrument-services/](http://www.exfo.com/zh/support/services/instrument-services/exfo-service-centers) [exfo-service-centers](http://www.exfo.com/zh/support/services/instrument-services/exfo-service-centers)。

# A SCPI 命令参考

此附录显示有关光源随附命令和查询的详细信息。

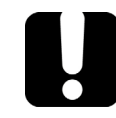

# 重要提示

由于平台上可安装许多仪器,因此您必须明确指定要远程控制的仪器。

必须在发送到仪器的每条命令或查询前添加下列助记符: LINStrument<LogicalInstrumentPos>:

其中, <LogicalInstrumentPos> 对应仪器的标识号。

▶ 对于可与 IQS-600 平台结合使用的仪器:

IQS 控制器或扩展设备标识号 (例如, 001)

 $\overline{xxx}$ 

仪器插槽编号 (0 至 9)

有关修改设备标识的信息,请参阅平台用户指南。

> 对于可与 FTB-500 平台结合使用的仪器:

FTB-500 背板标识号

仪器插槽编号: 四插槽背板:0 至 3 ; 八插槽背板:0 至 7 1Y

> 对于可与其他平台结合使用的仪器:

使用远程控制配置工具 (可从系统设置访问)中设定的 LINS 值。有关修 改 LINS 值的信息,请参阅平台用户指南。

# Quick Reference Command Tree

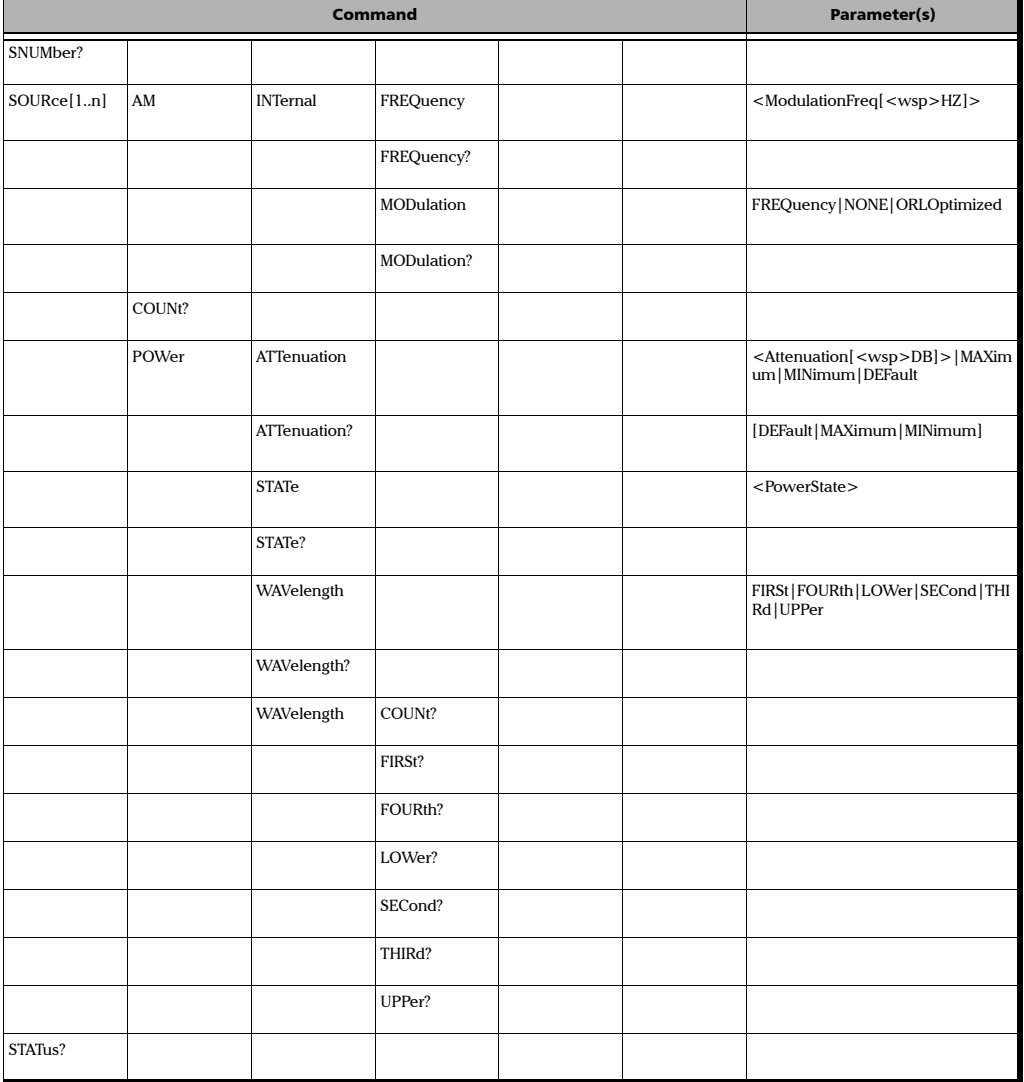

# Product-Specific Commands—Description

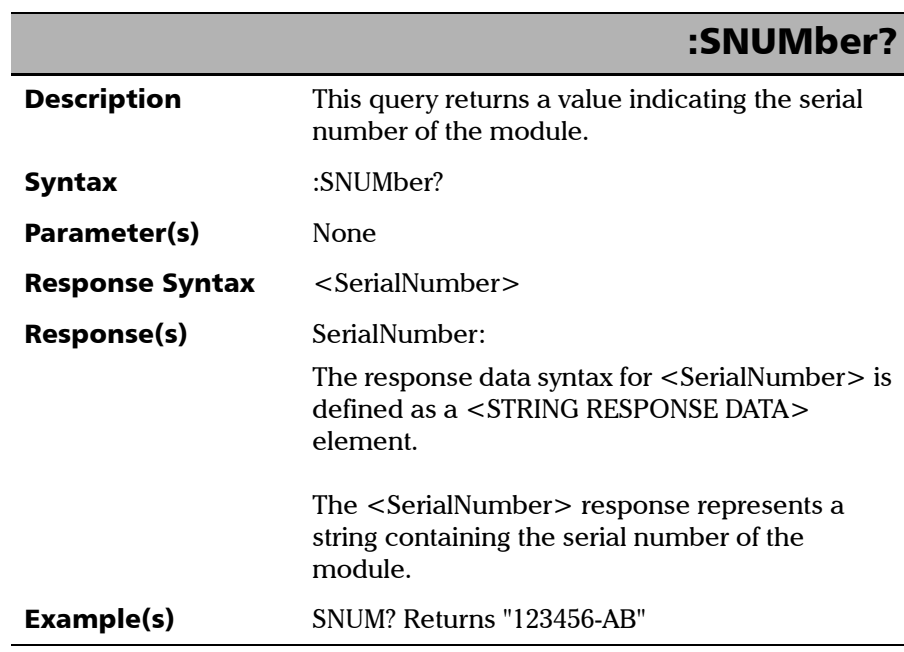

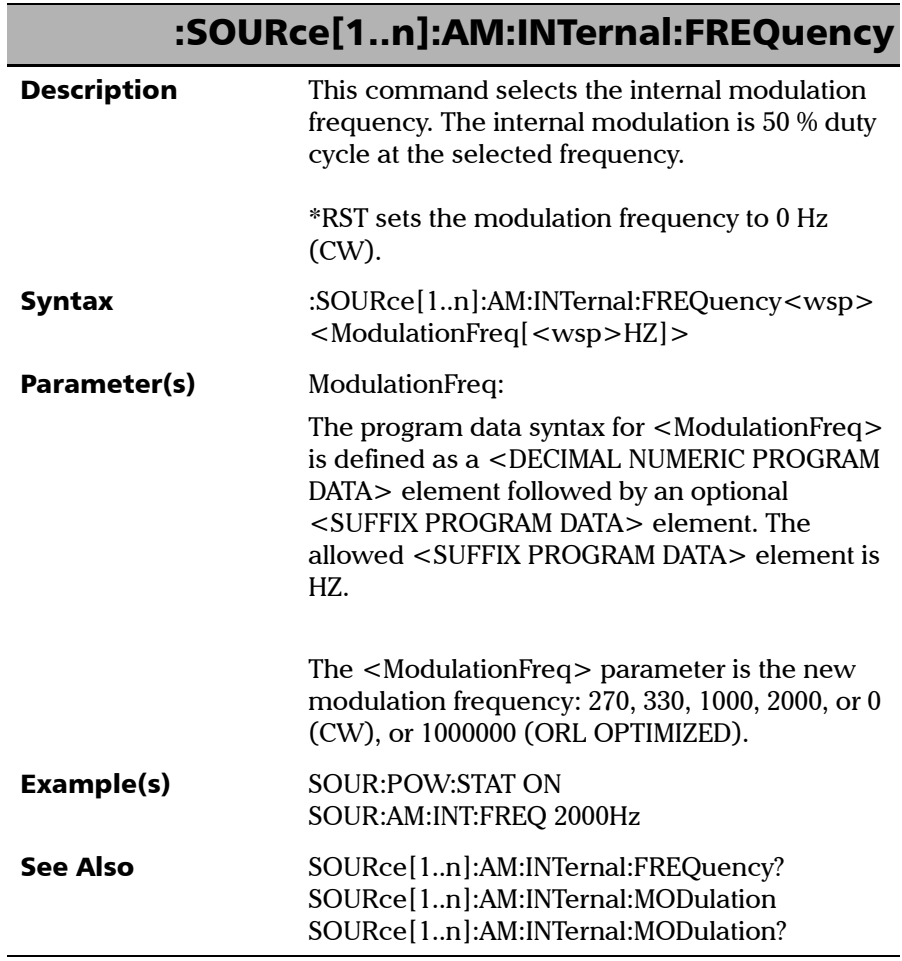

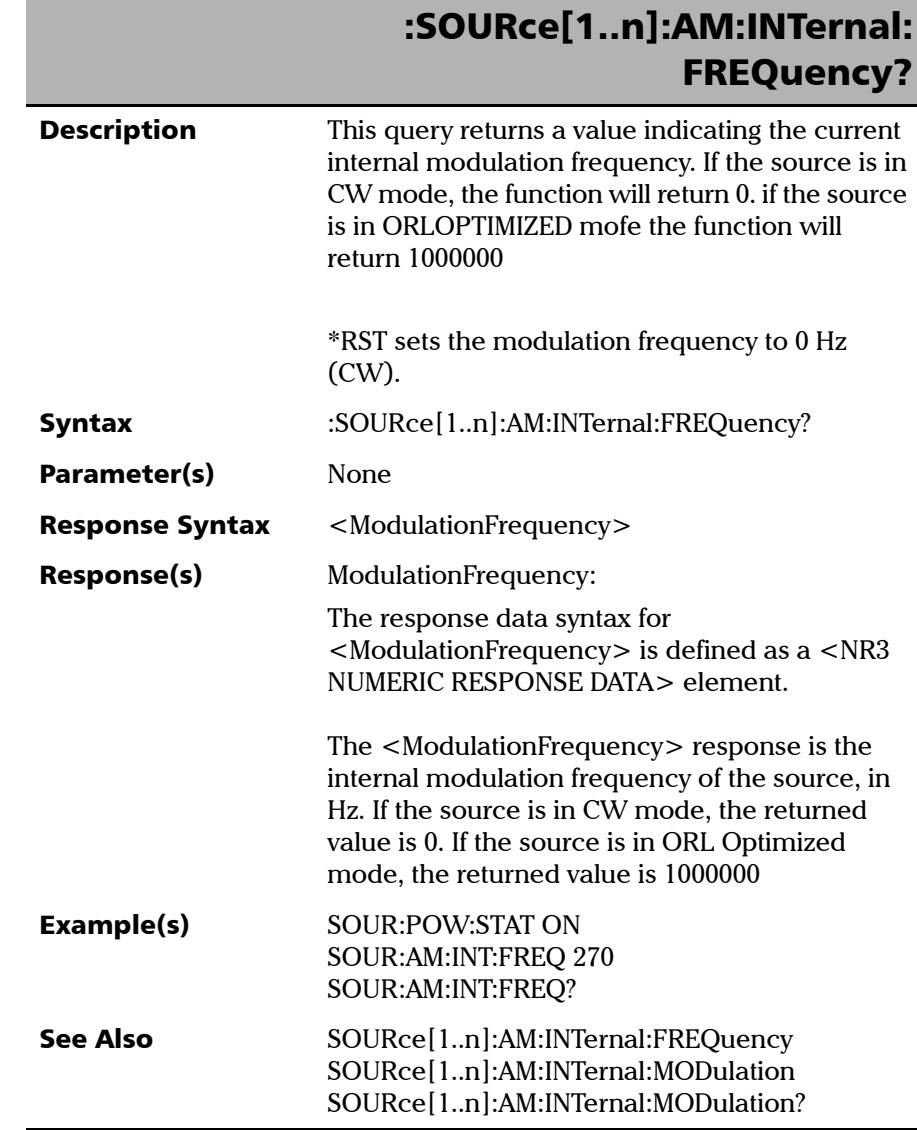

×

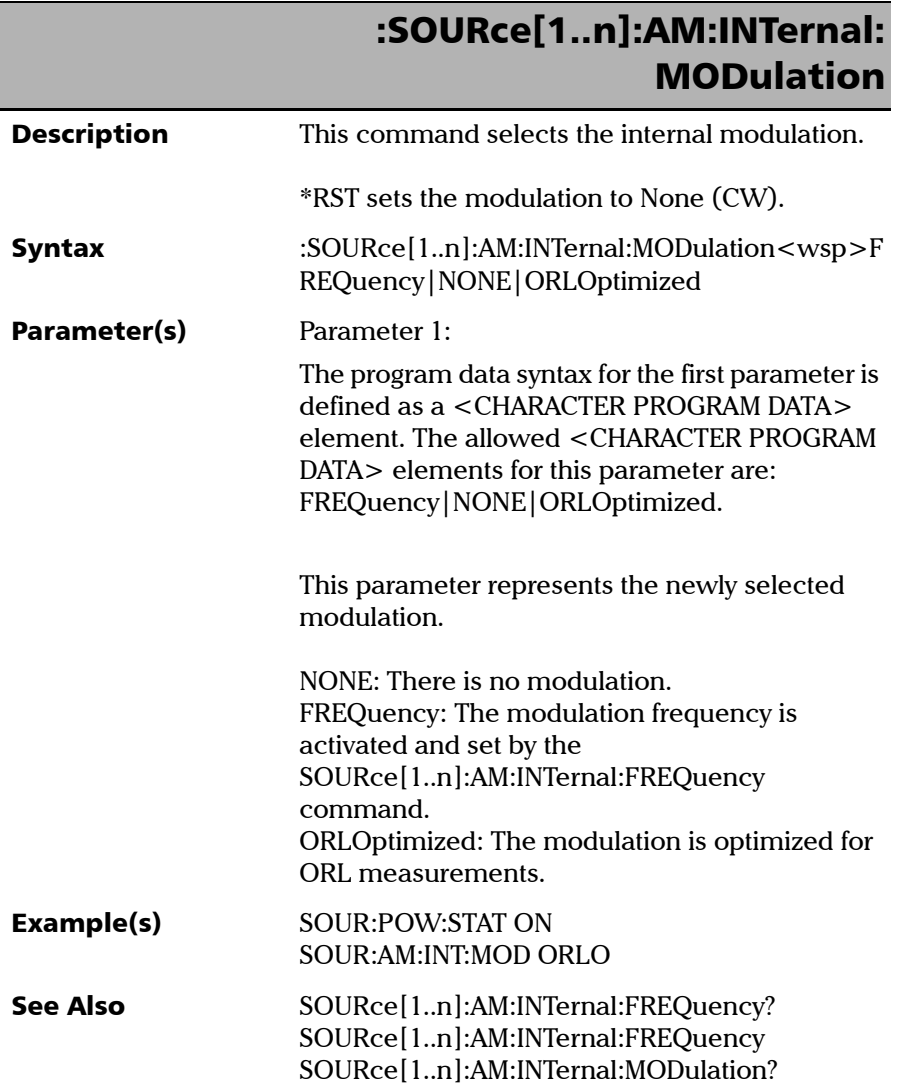

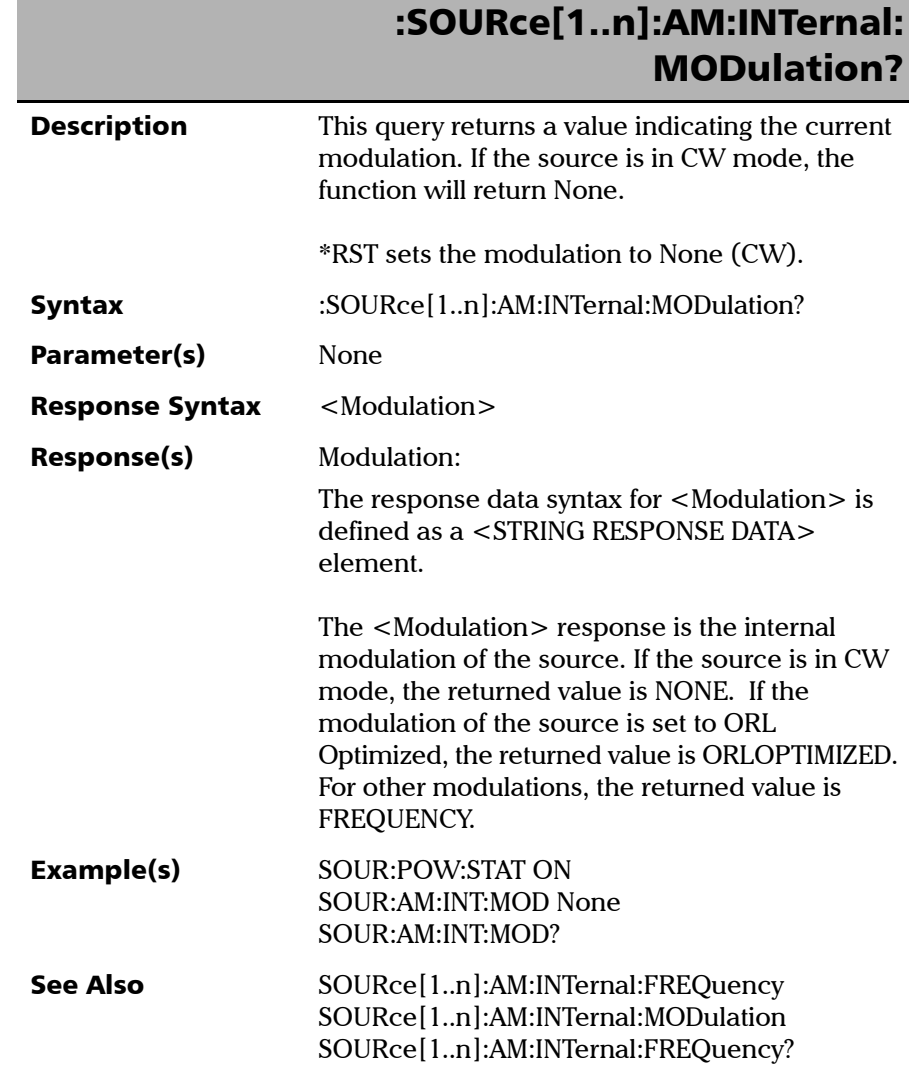

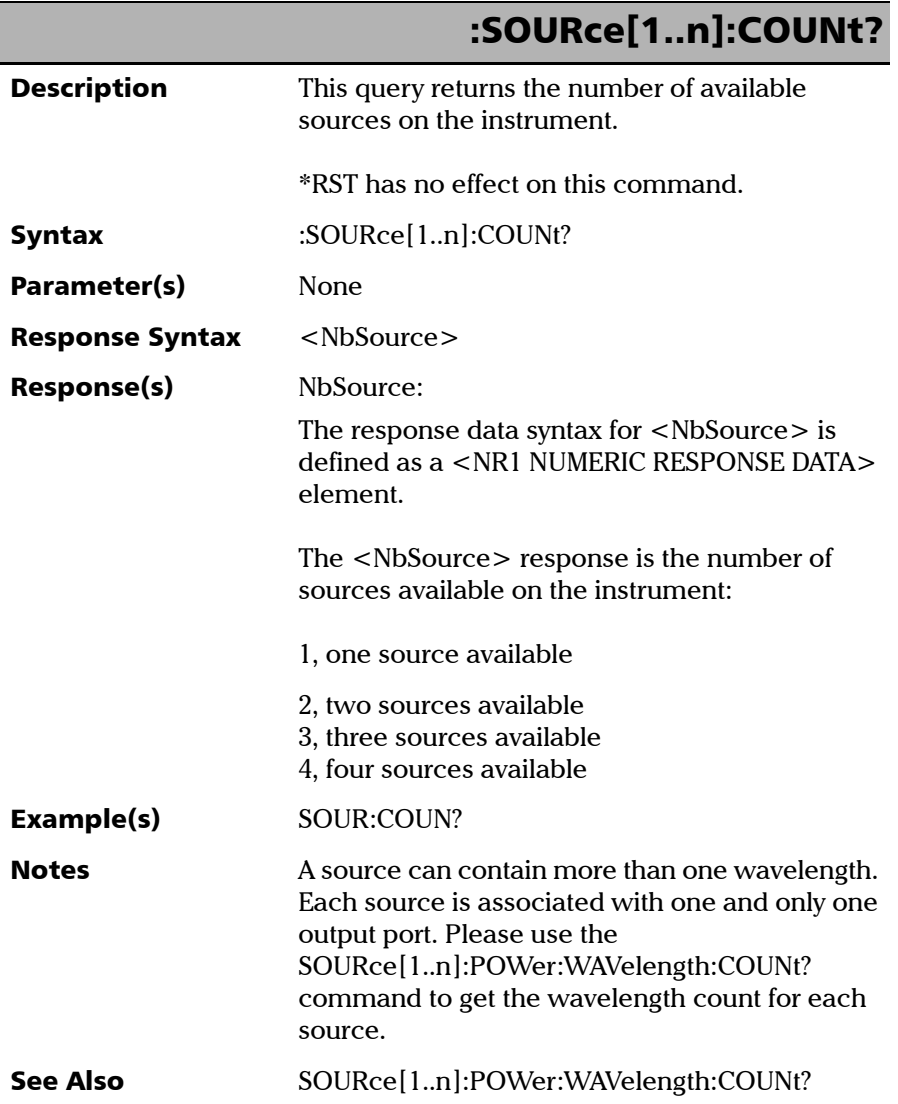

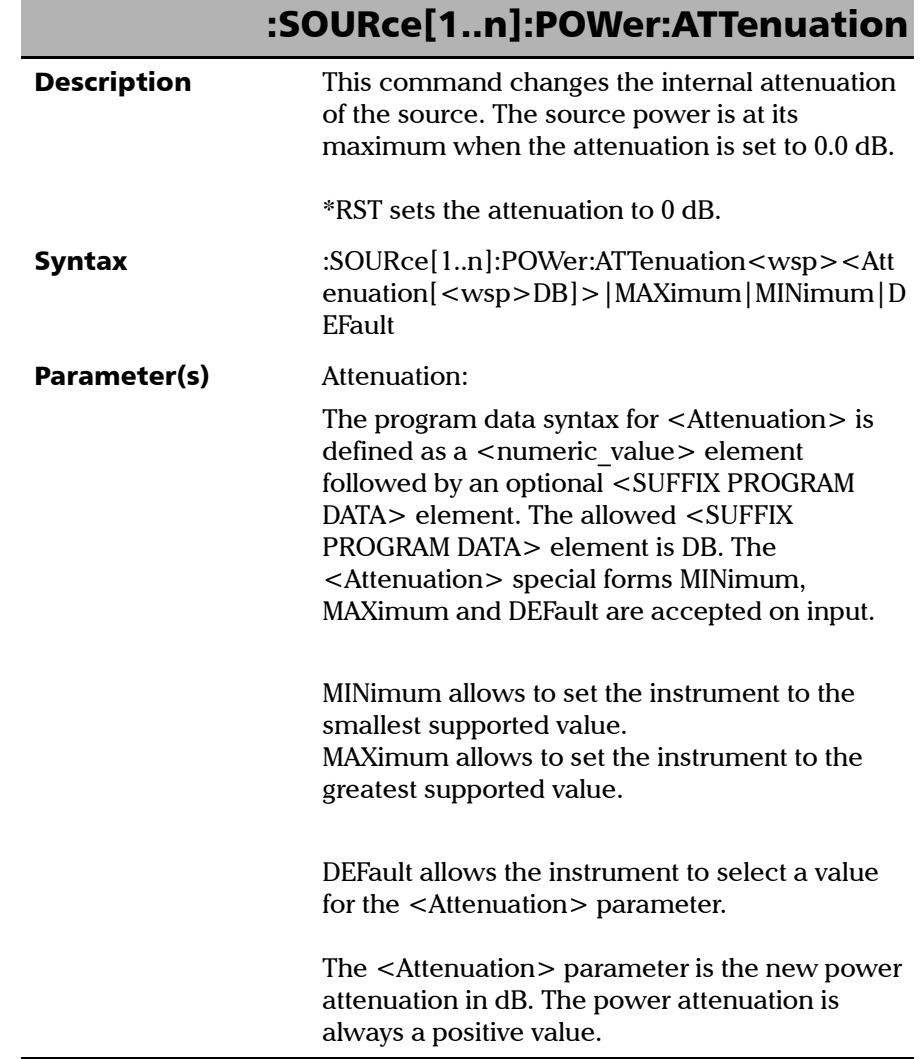

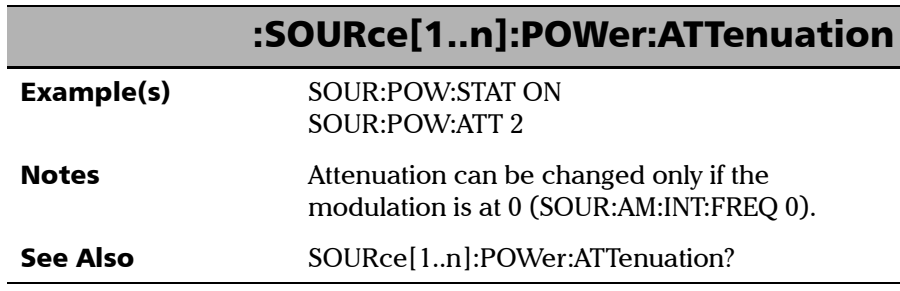

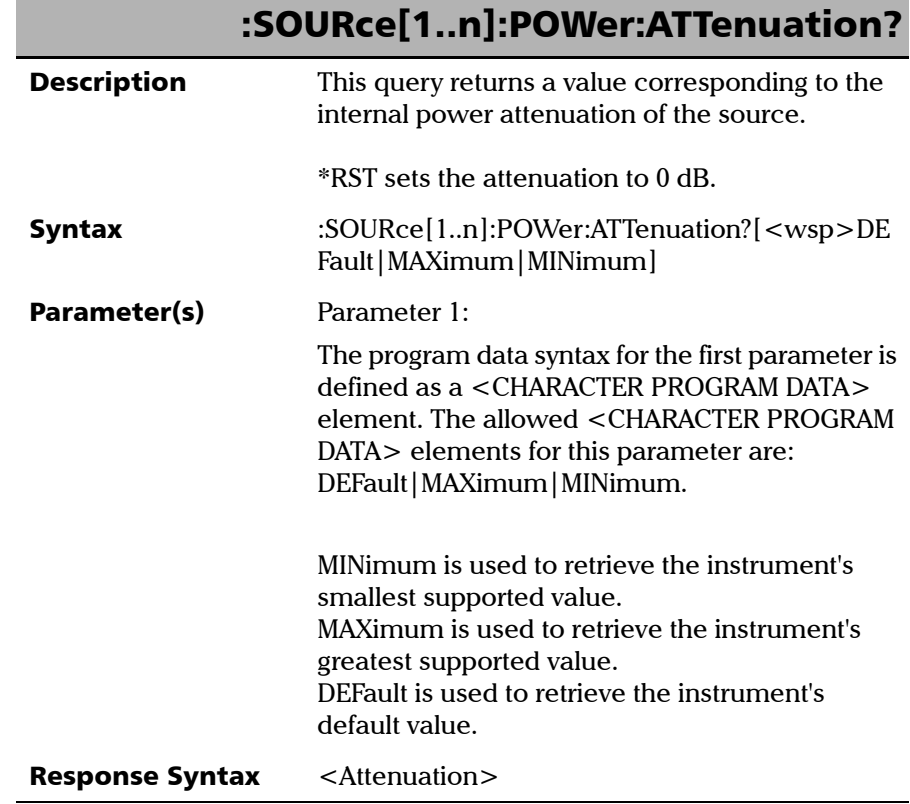

Product-Specific Commands—Description

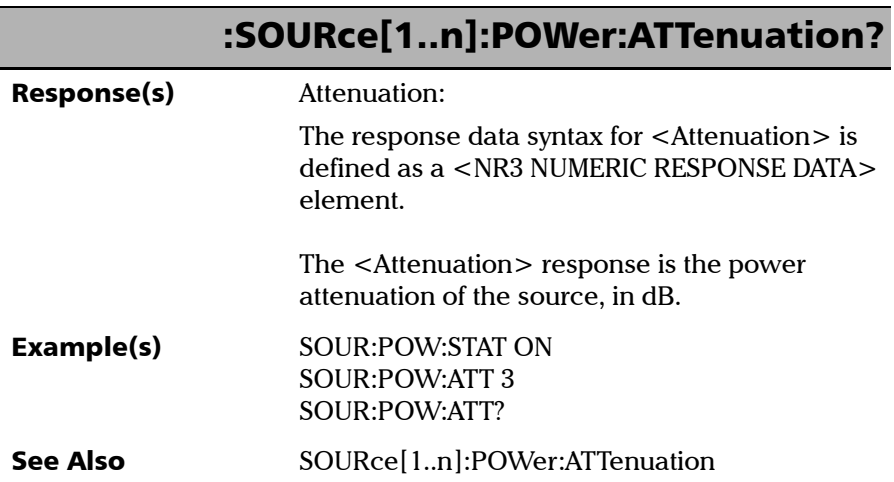

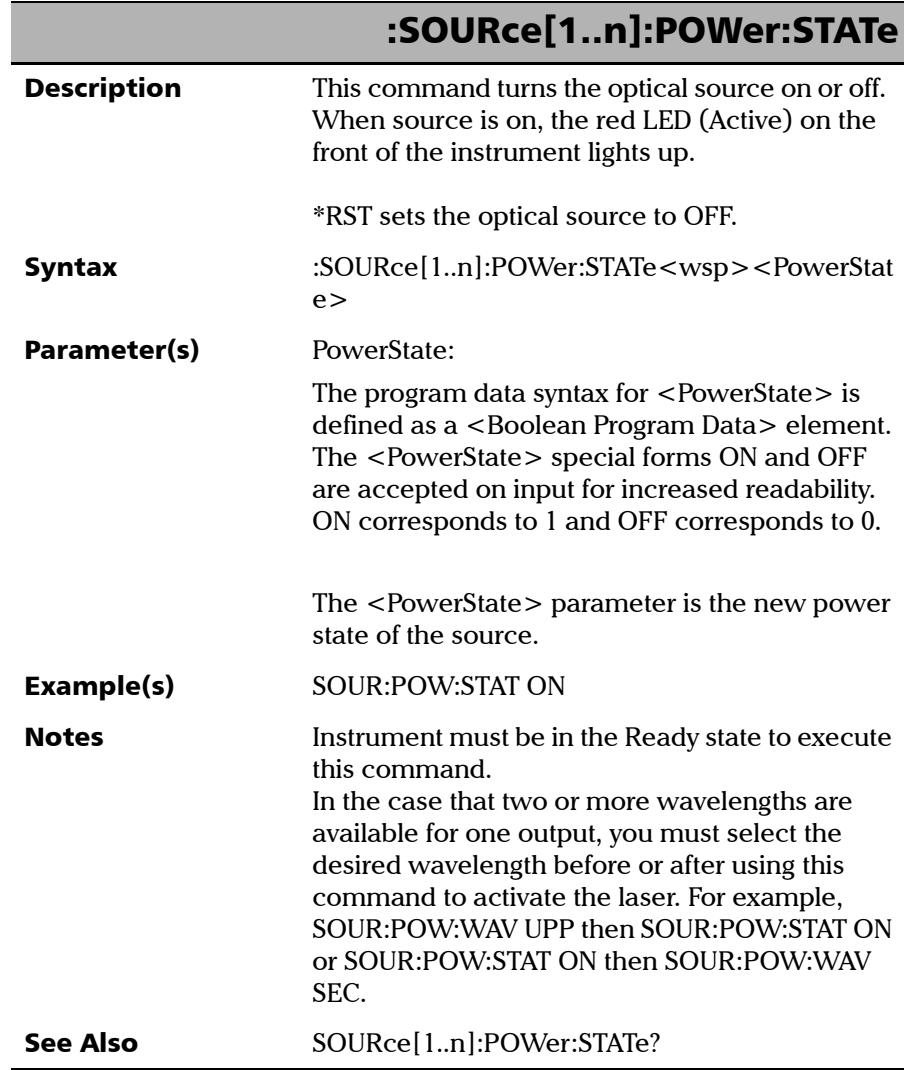

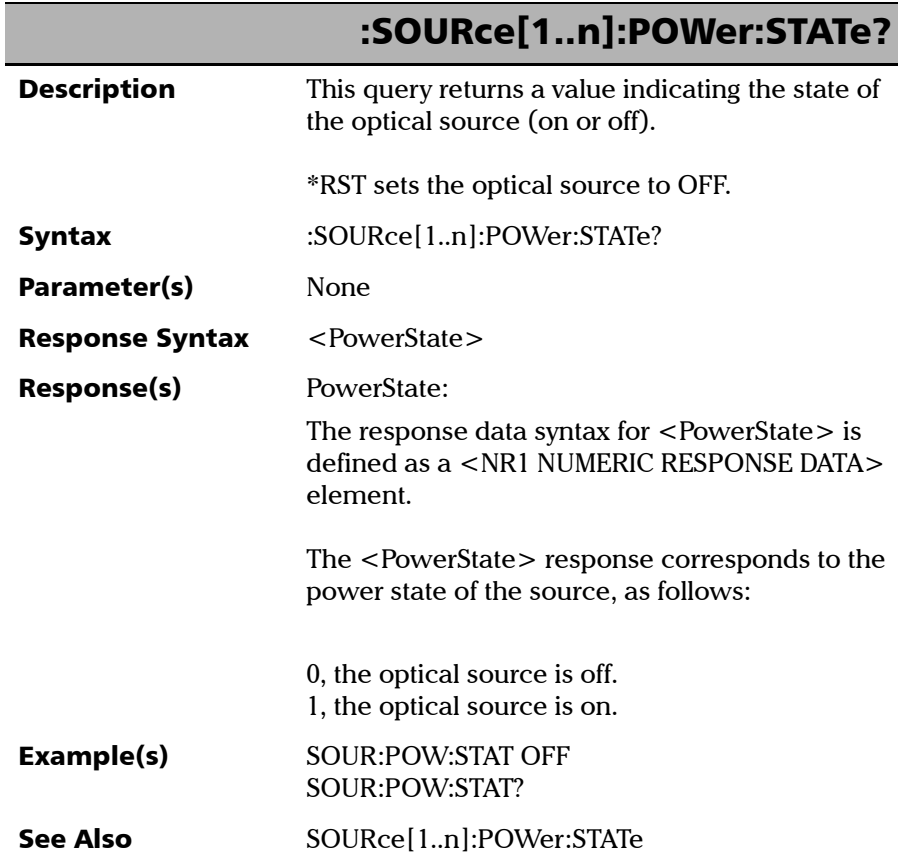

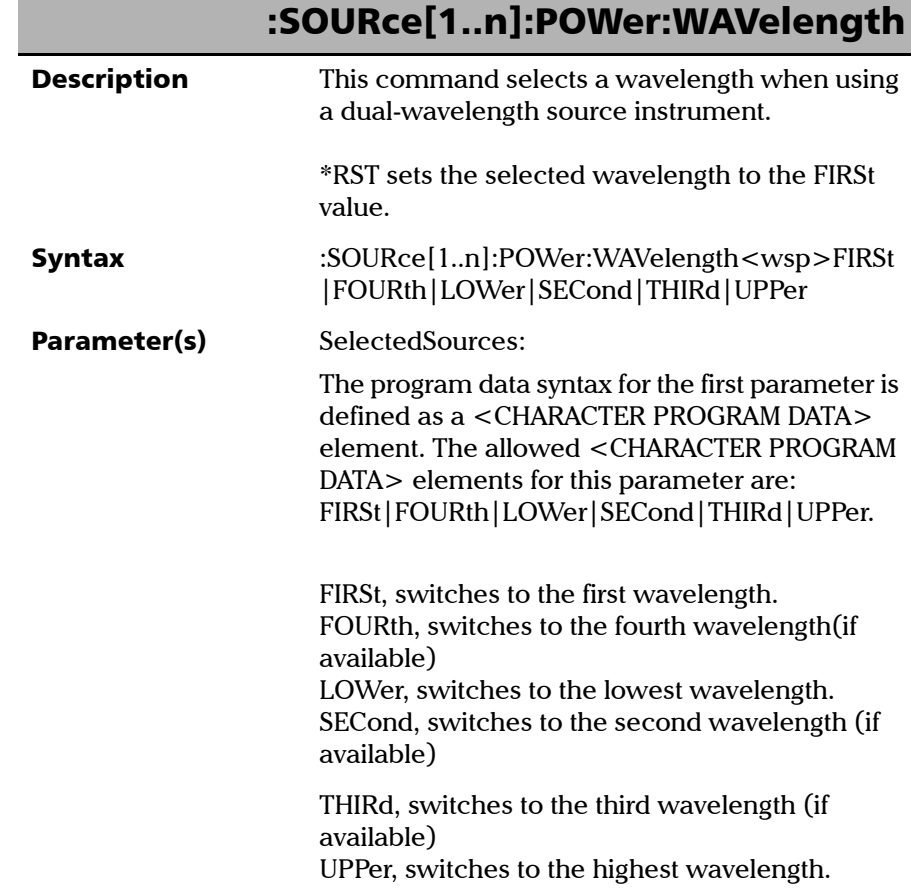

Product-Specific Commands—Description

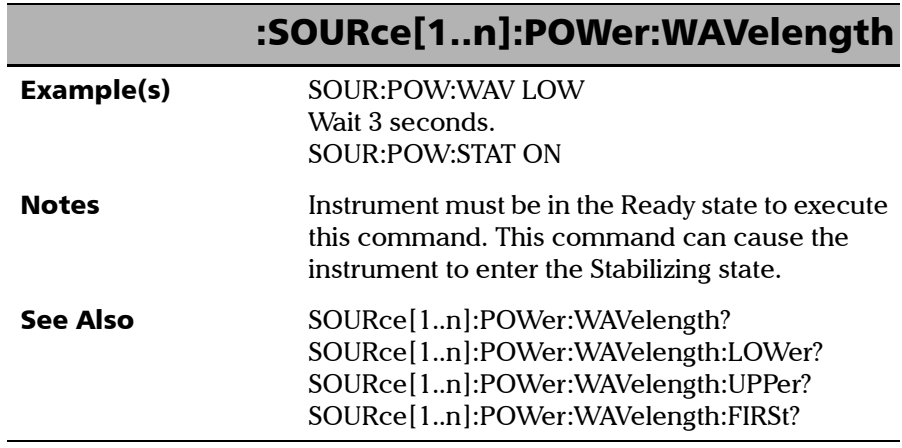

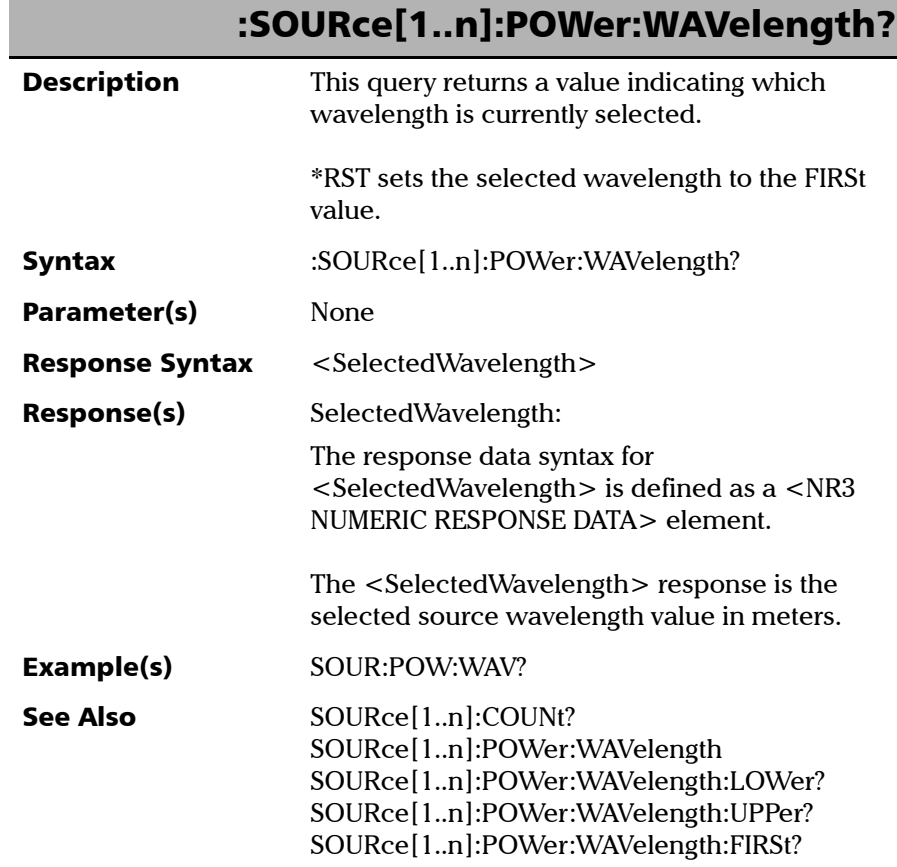

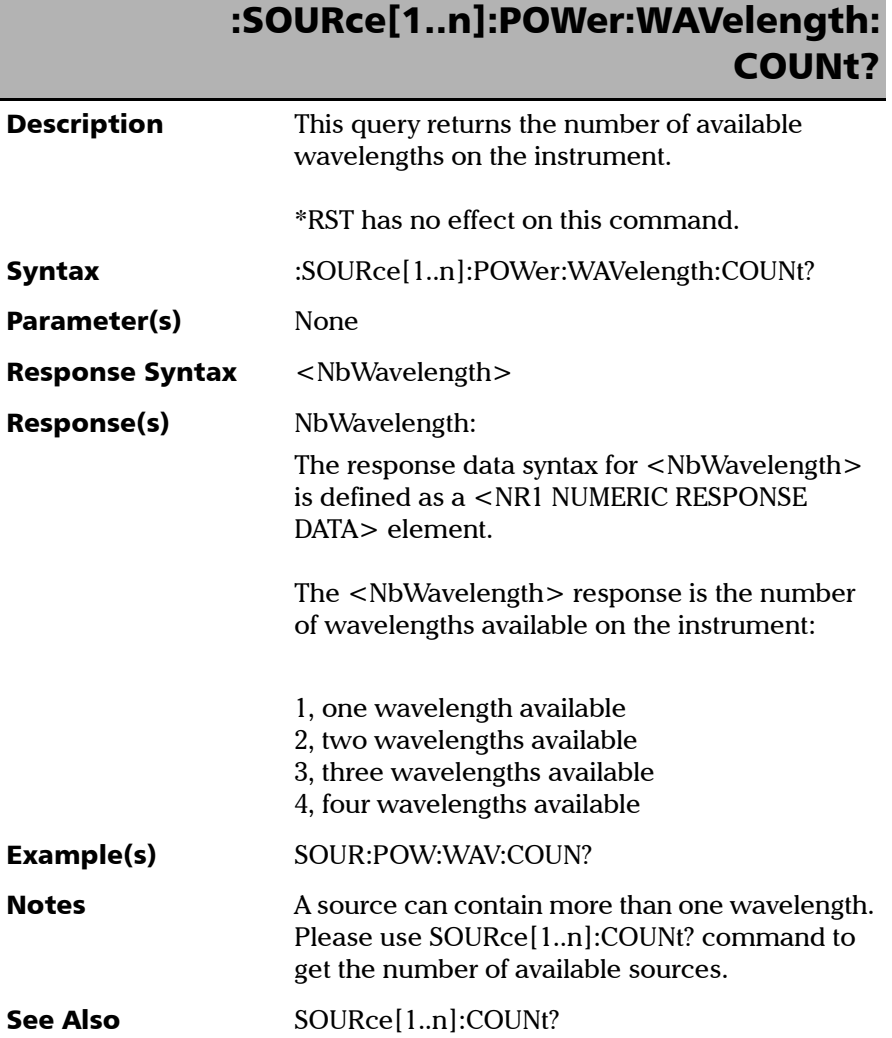

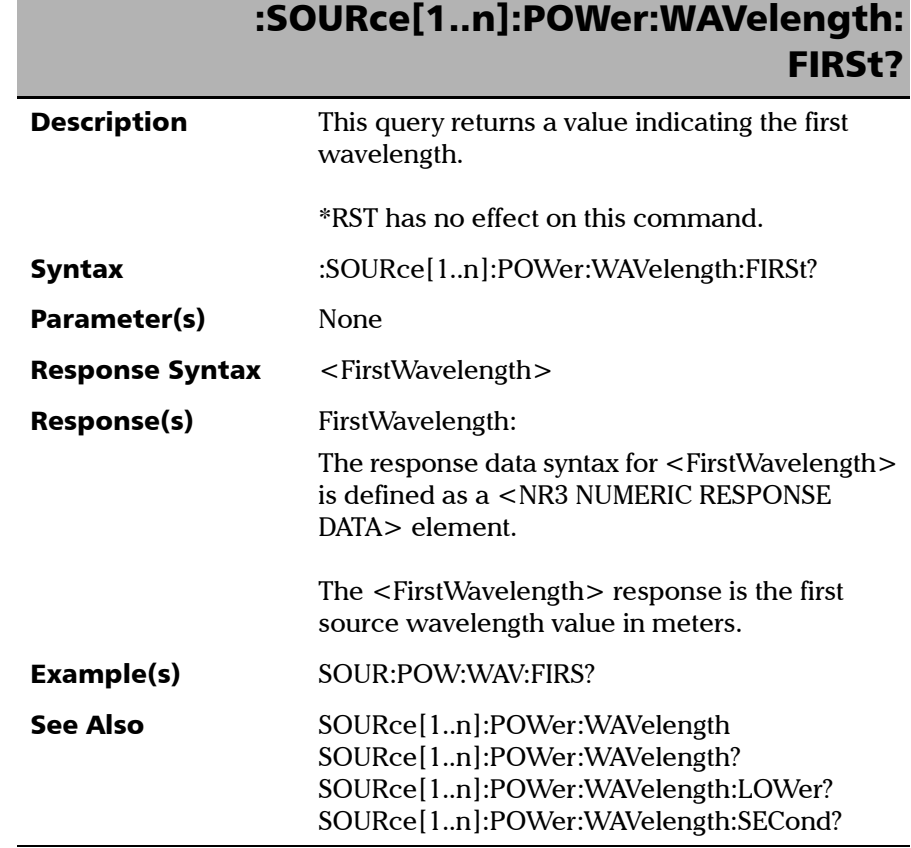

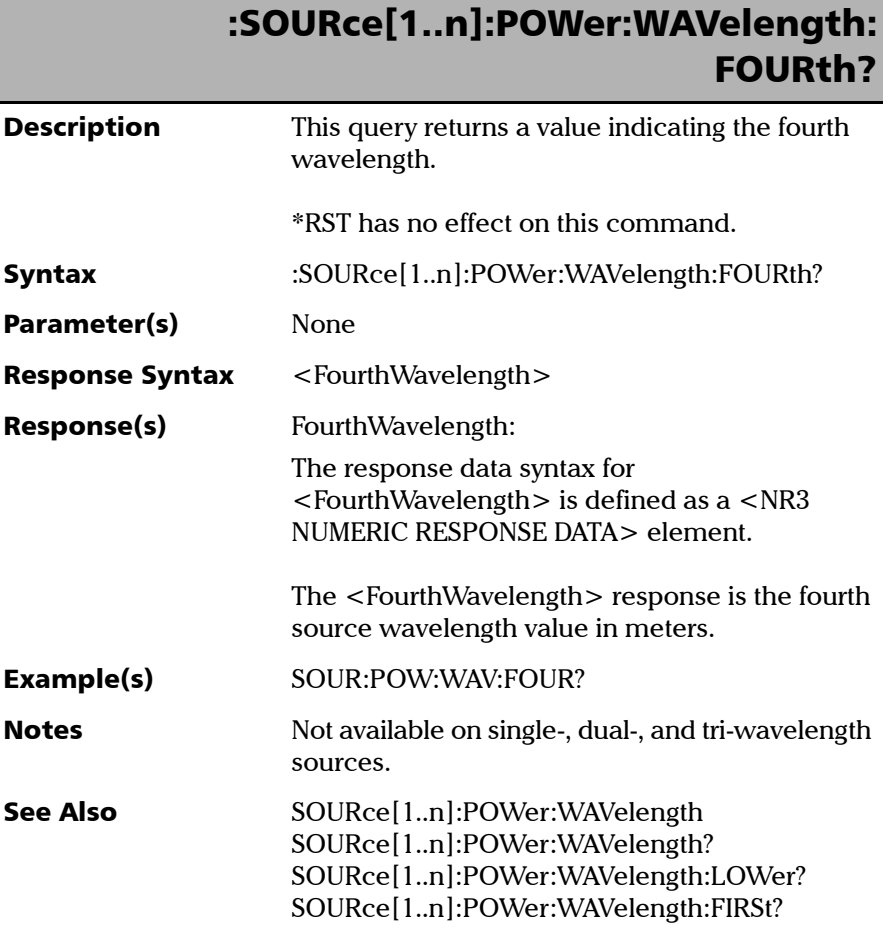

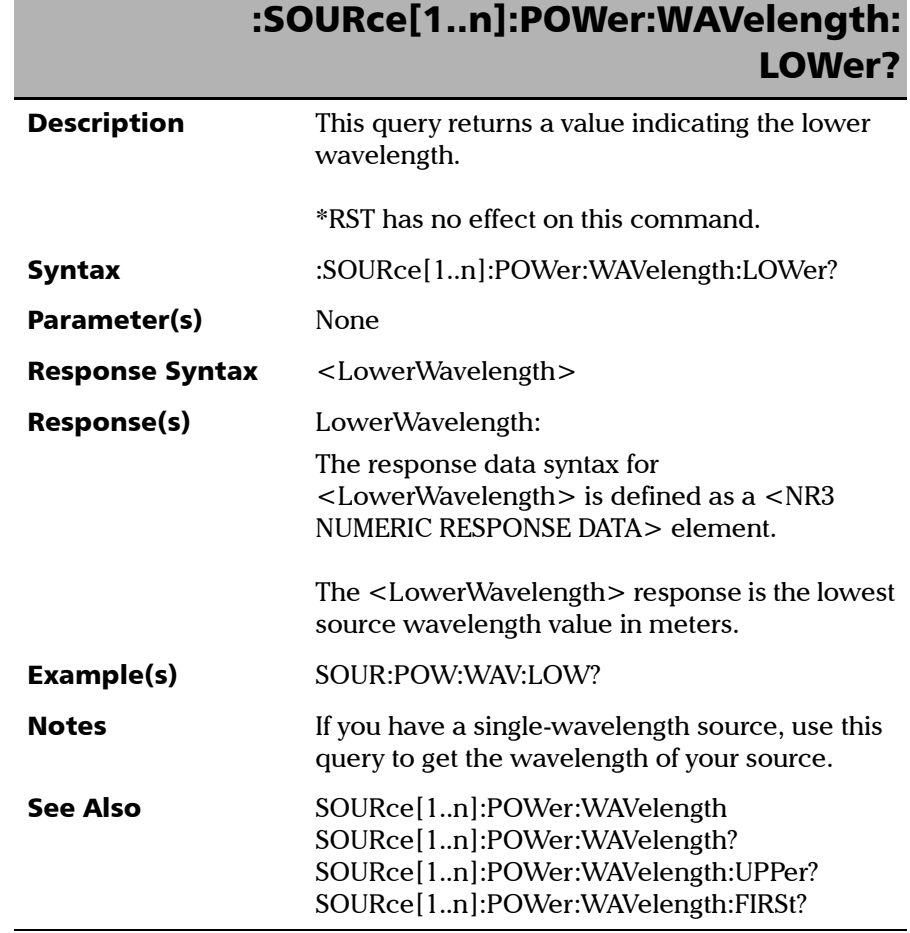

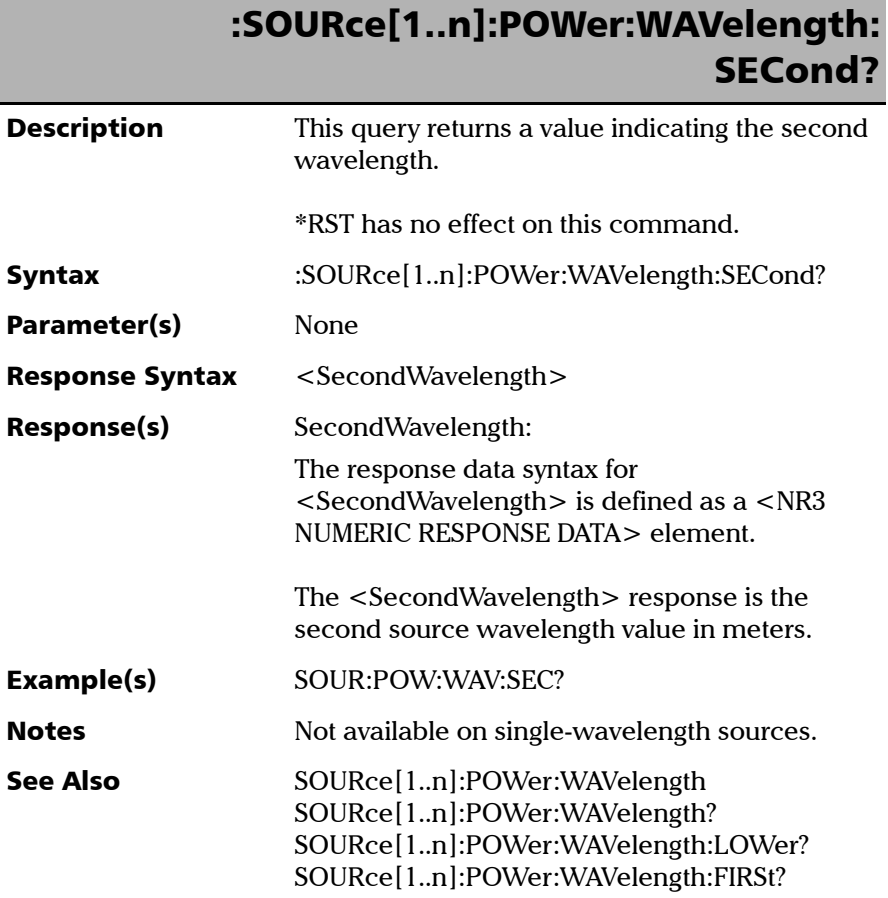
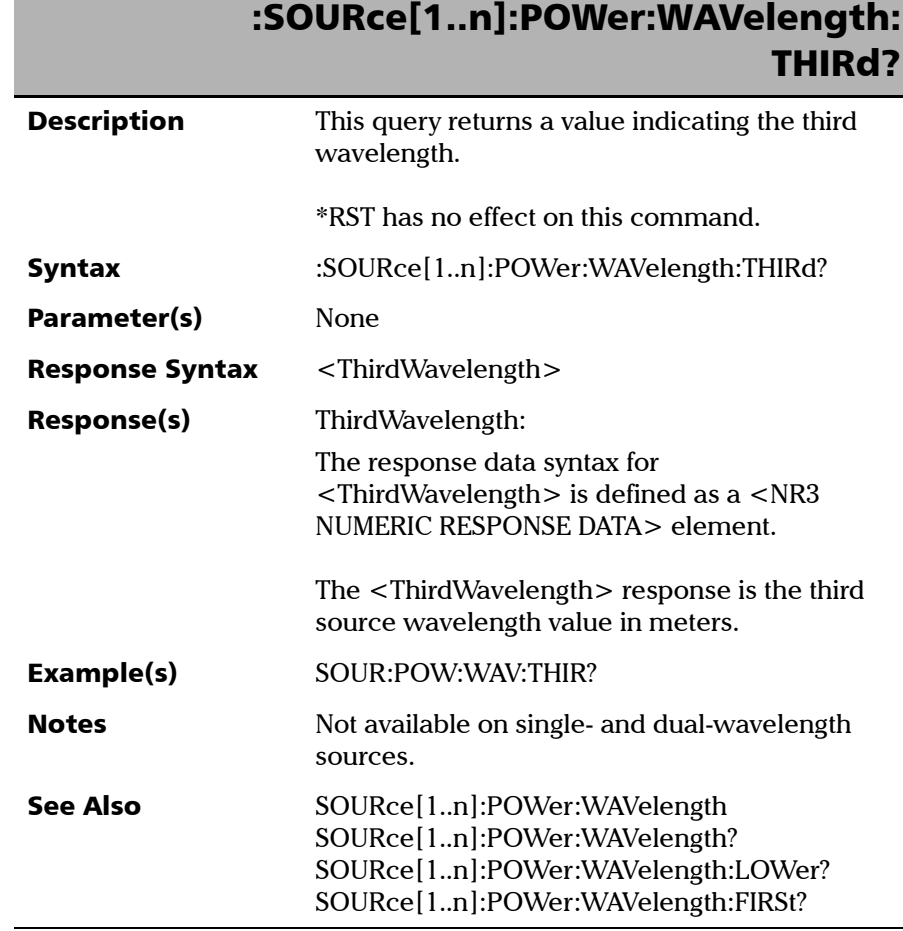

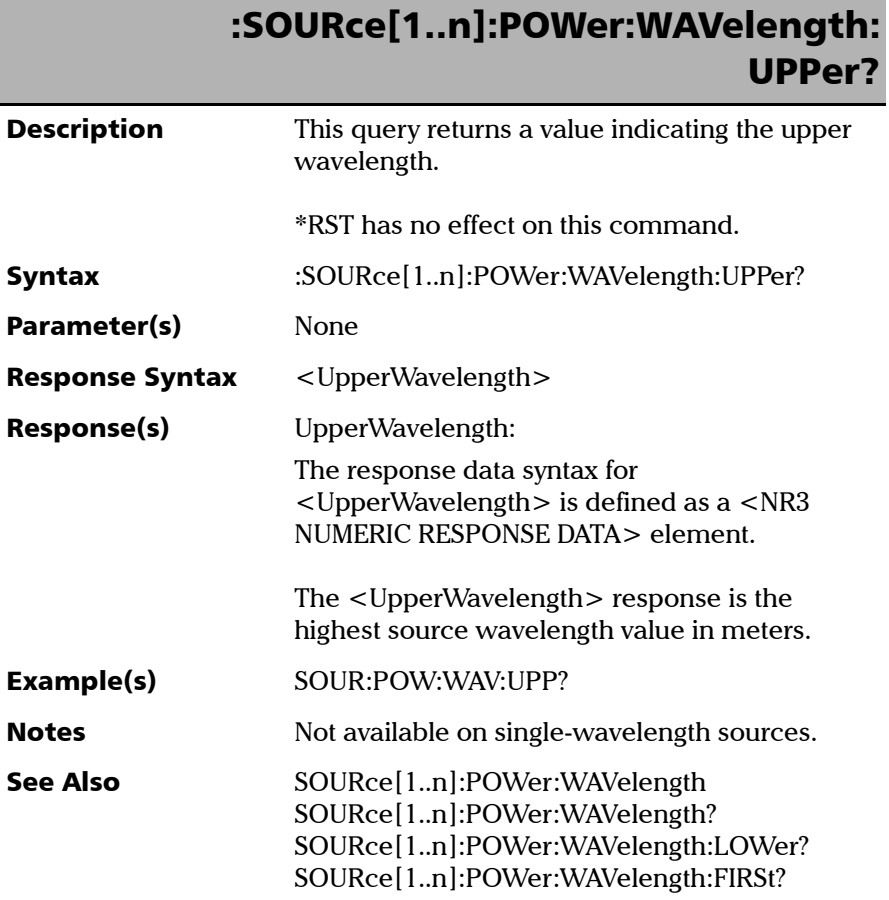

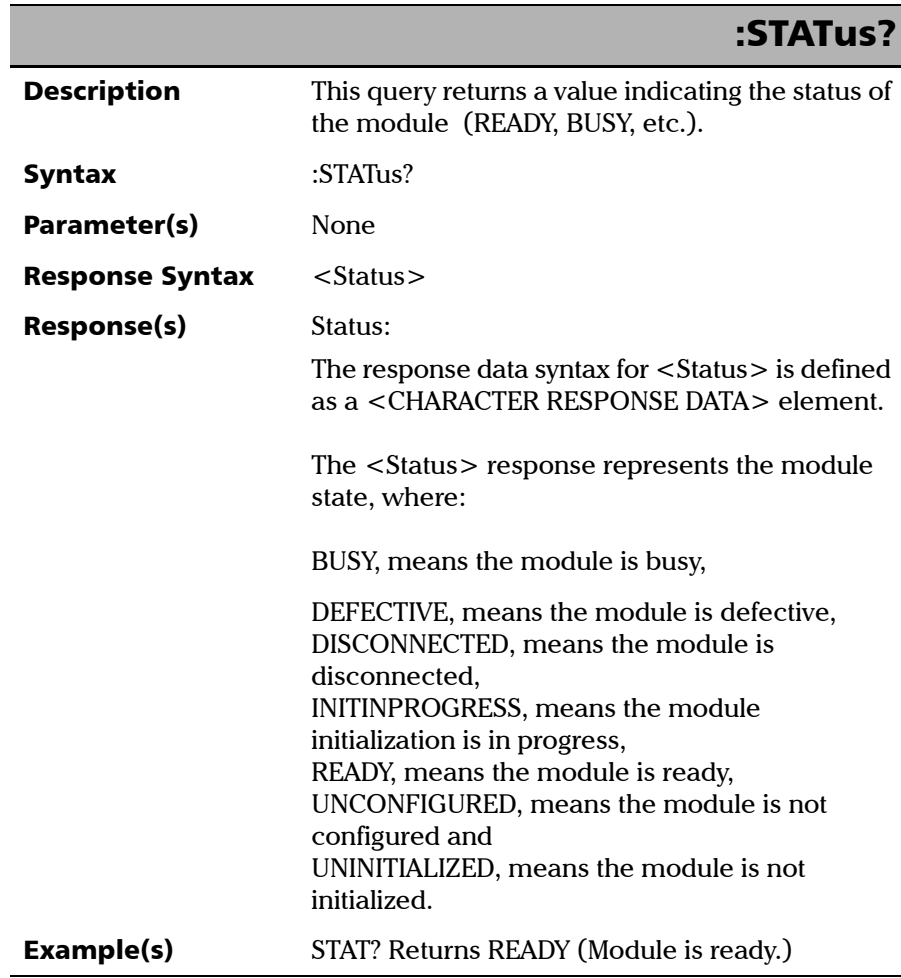

T.

# B REST 命令参考

您可以随时联机获取您设备的完整 REST 命令列表。该列表用示例和适当的 语法详细说明这些命令。

#### <span id="page-76-0"></span>若要查看 REST 命令文档:

在网页浏览器中,转至以下地址: http://[ 您平台的 IP 地址 ]/FTBx2150/help。

## 索引

### 字母

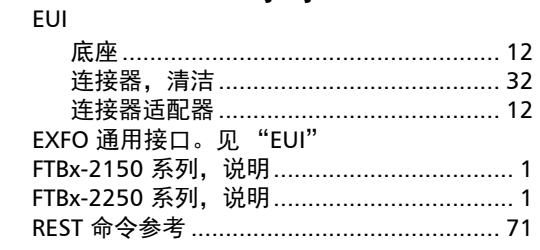

#### 安全

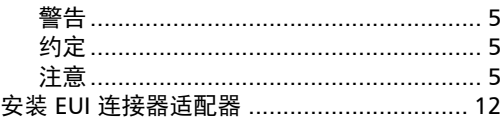

 $\mathbf{A}$ 

#### $\mathbf B$

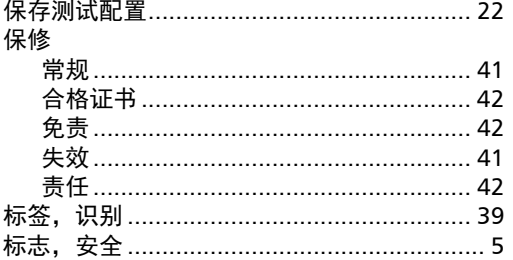

## $\mathsf{C}$

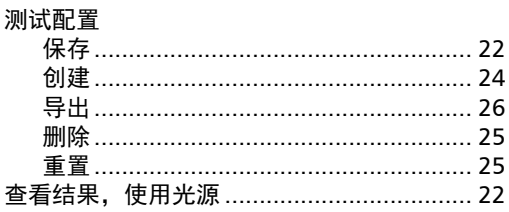

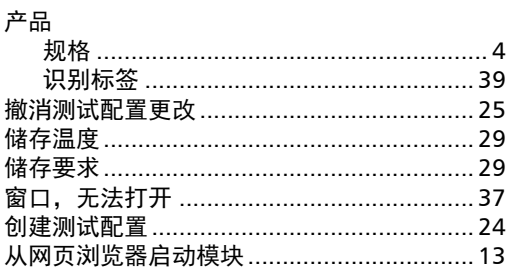

#### $\mathbf D$

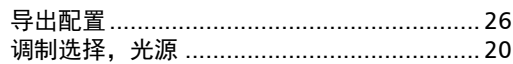

#### $\mathsf F$

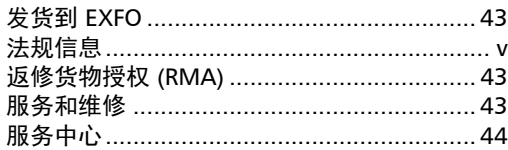

### G

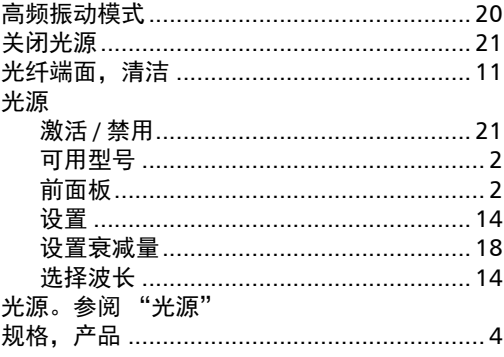

**College** 

#### $\pmb{\mathsf{J}}$

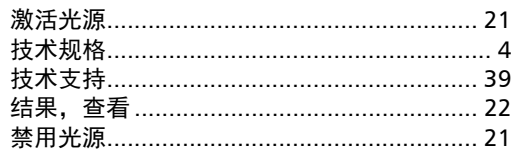

#### $\mathbf K$

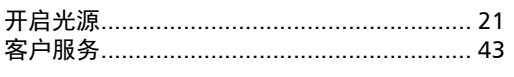

#### $\mathbf L$

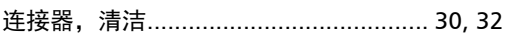

#### M

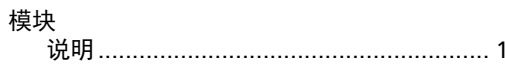

 $\mathsf{P}$ 

#### 配置

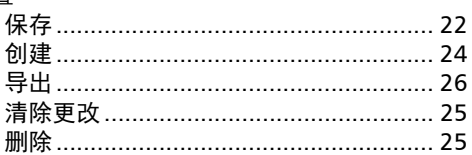

## $\mathbf Q$

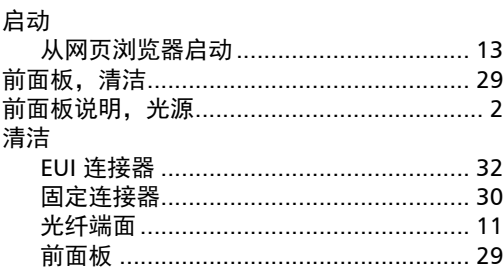

#### $\mathsf{s}$

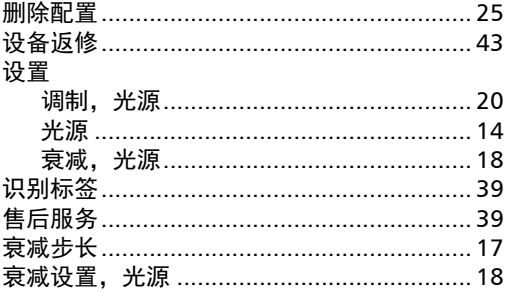

#### W

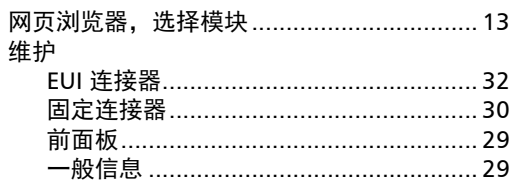

#### Y

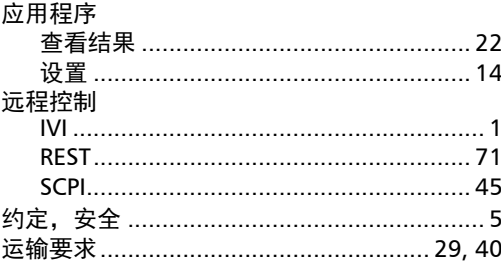

#### $\mathbf{z}$

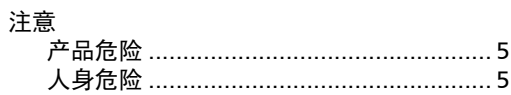

#### CHINESE REGULATION ON RESTRICTION OF HAZARDOUS SUBSTANCES (RoHS) 中国关于有害物质限制的规定

#### NAMES AND CONTENTS OF THE TOXIC OR HAZARDOUS SUBSTANCES OR ELEMENTS CONTAINED IN THIS EXFO PRODUCT 包含在本 EXFO 产品中的有毒有害物质或元素的名称及含量

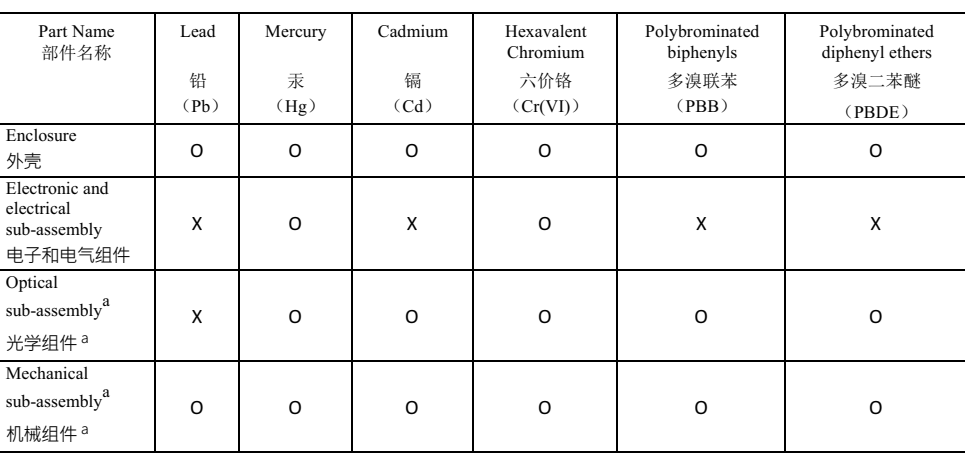

Note:

注:

This table is prepared in accordance with the provisions of SJ/T 11364.

本表依据 SJ/T 11364 的规定编制。

O: Indicates that said hazardous substance contained in all of the homogeneous materials for this part is below the limit requirement of GB/T 26572.

O: 表示该有害物质在该部件所有均质材料中的含量均在 GB/T 26572 标准规定的限量要求以下。

X: indicates that said hazardous substance contained in at least one of the homogeneous materials used for this part is above the limit requirement of GB/T 26572. Due to the limitations in current technologies, parts with the " $X$ " mark cannot eliminate hazardous substances.

X: 表示该有害物质至少在该部件的某一均质材料中的含量超出 GB/T 26572 标准规定的限量要求。

标记"X"的部件,皆因全球技术发展水平限制而无法实现有害物质的替代。

a. If applicable.

如果适用。

#### MARKING REQUIREMENTS 标注要求

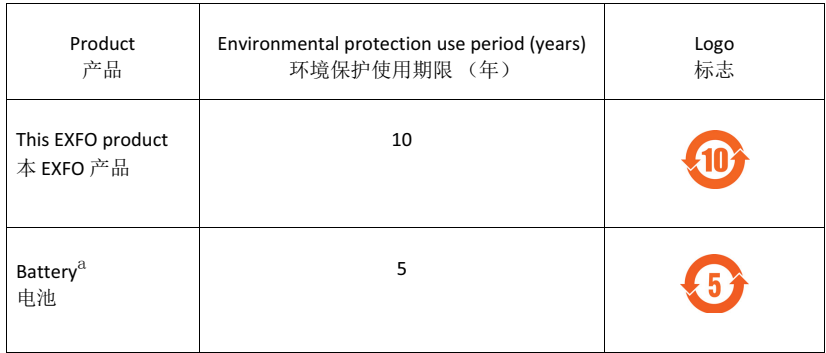

a. If applicable.

如果适用。

© 2018 EXFO Inc. 保留所有权利。 加拿大印刷 (2018-10)

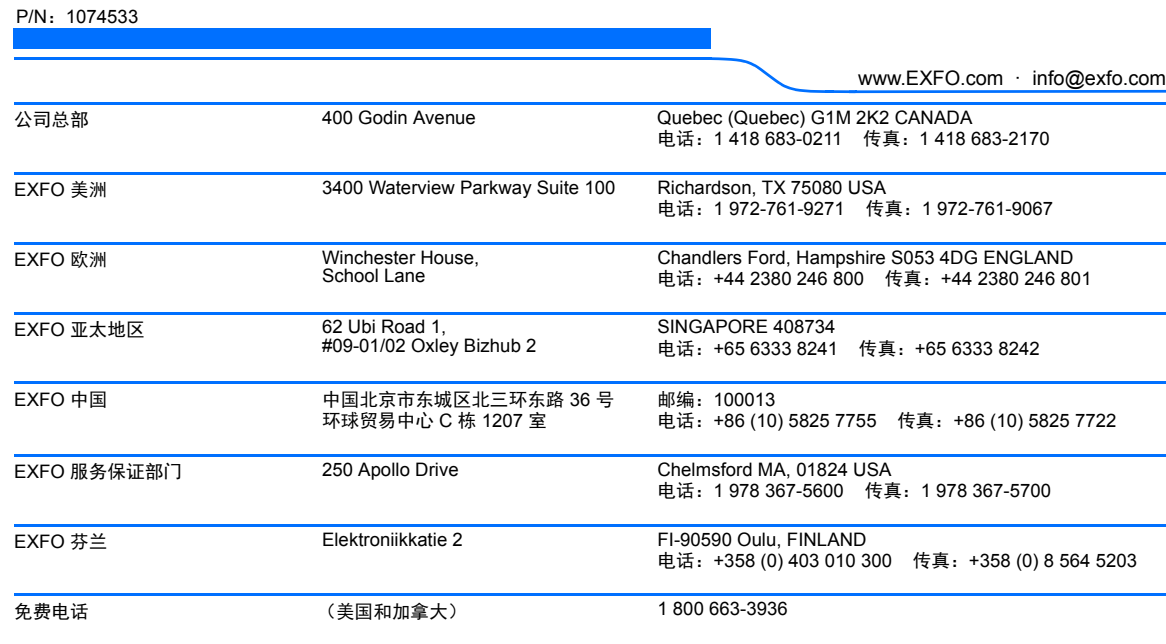

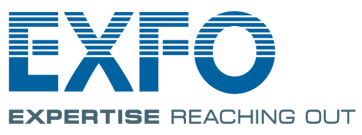